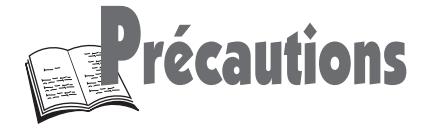

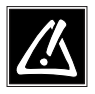

F

#### 1 - Installation

Assurez-vous que l'alimentation secteur de votre maison corresponde bien à celle indiquée sur l'étiquette d'identification collée au dos de votre appareil. Installez celui-ci à plat, sur un support adapté (mobilier), en lui laissant suffisamment d'espace libre pour une bonne ventilation (7 à 10 cm). Assurez-vous que les fentes de ventilation ne soient pas recouvertes. Ne placez pas d'autres appareils ni des appareils lourds sur votre lecteur DVD. Ne le placez pas sur des amplificateurs ou sur tout autre équipement pouvant dégager de la chaleur. Avant de déplacer le lecteur, assurez-vous que le tiroir à disque est vide. Ce lecteur DVD est conçu pour un usage continu. Le passer en mode veille n'interrompt pas son alimentation électrique. Pour séparer complètement le lecteur du secteur, il doit être déconnecté en le débranchant, ce qui est conseillé si vous ne l'utilisez pas pendant un certain temps.

#### 2 - Attention

Protégez le lecteur de l'humidité et de la chaleur excessive (cheminée), ainsi que de tout équipement créant de puissants champs magnétiques ou électriques (haut-parleurs...). Déconnectez le câble d'alimentation du secteur si le lecteur fonctionne mal. Votre lecteur n'est pas conçu pour une utilisation industrielle, mais pour une utilisation familiale.

L'usage de ce produit est destiné à des fins purement privées. Copier ou télécharger des fichiers musicaux à des fins de commercialisation ou pour tout autre but lucratif consitue ou pourrait constituer une violation de Code de la propriété Intelectuelle.

EXCLUSION DE GARANTIE : DANS LA MESURE PERMISE PAR LA LOI, TOUTE DECLARATION OU TOUTE GARANTIE DE NON-CONTREFACON DE DROITS D'AUTEURS OU DE TOUS AUTRES DROITS DE PROPRIETE INTELECTUELLE RESULTANT DE L'UTILISATION DU PRODUIT DANS DES CONDITIONS AUTRES QUE CELLES VISEES CI-DESSUS EST EXCLUE.

#### Condensation

Si votre appareil et/ou un disque a passé un certain temps dans une température ambiante froide, par ex. pendant un transport en hiver, attendez environ 2 heures qu'ils aient atteint la température ambiante afin d'éviter des dégâts sérieux.

#### 3 - Pour votre sécurité

N'ouvrez jamais l'appareil ni aucun de ses éléments. Cela peut être dangereux pour vous et pour certaines pièces fragiles. Vous risquez de recevoir une décharge électrique ou un contact avec le rayon laser. N'essayez pas de regarder à l'intérieur de l'appareil, ni par l'ouverture du tiroir, ni par toute autre ouverture.

#### 4 - Disques

Manipulez toujours vos disques avec soin. Tenez-les par le trou du milieu ou par le pourtour.

Placez toujours votre disque l'étiquette vers le haut (dans le cas d'un disque simple face).

Placez toujours votre disque correctement dans le tiroir en utilisant la zone de guidage adaptée.

Utilisez toujours un chiffon doux pour nettoyer les disques si nécessaire et essuyez du centre vers l'extérieur.

Remettez toujours les disques dans leur boîtier après utilisation et stockez-les en position verticale.

N'essayez jamais de lire un CD Photo.

N'utilisez jamais de bombes de nettoyage pour disques, de benzine, de liquides anti-électricité statique ou tout autre solvant si la surface du disque est sale. Essuyez délicatement avec un chiffon doux et humidifié (à l'eau uniquement) ; n'essuyez jamais le disque d'un mouvement circulaire, sous peine de faire des rayures circulaires qui pourraient provoquer du bruit durant la lecture.

#### Protection contre la copie de disques DVD

En accord avec le standard DVD, votre lecteur DVD est équipé d'un système de protection contre la reproduction, qui peut être activé ou désactivé par le disque lui-même, afin de détériorer très fortement la qualité de l'enregistrement du disque DVD sur une bande vidéo voire même de le rendre impossible.

"Ce produit est conforme à la technologie de protection des droits d'auteur soumise à la législation de certains brevets américains et autres droits de propriété intellectuelle appartenant à la Macrovision Corporation et à d'autres détenteurs de droits. Il faut l'autorisation explicite de la Macrovision Corporation pour pouvoir utiliser cette technologie et elle est conçue pour un usage domestique seulement à moins d'une autorisation expresse de Macrovision Corporation. La neutralisation et le démontage sont interdits.'

#### 5 - Piles

Respectez l'environnement et la loi ! Avant de jeter des piles (ou des accumulateurs), informez-vous auprès de votre distributeur pour savoir si elles (ou ils) font l'objet d'un recyclage spécial, et s'il peut se charger de les récupérer.

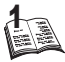

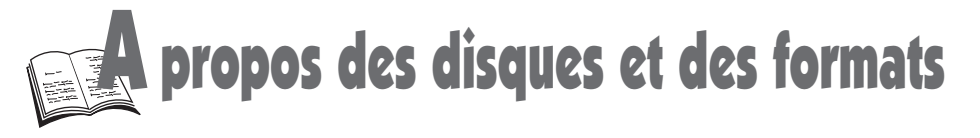

#### Les disques que vous pouvez lire **Disques vidéo numériques**

Les disques DVD de 8 et 12 cm, à 1 ou à 2 faces, à couche simple ou double. Les DVD sont des disques optiques à haute densité sur lesquels un son et une image de haute qualité sont enregistrés au moyen de signaux numériques.

#### **Numéro de code régional**

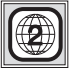

Votre lecteur DVD répond aux informations de gestion régionale enregistrées sur un disque DVD. Le code régional de votre lecteur est la région 2.

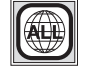

Si vous vous apprêtez à acheter un disque DVD, vérifiez qu'il présente le bon logo. ALL signifie toutes les régions.

#### **Autres régions**

- **1:** USA, Canada **2:** Europe, Moyen-Orient, Rép. d'Afrique du Sud, Japon **3:** Asie du Sud-Est, Taiwan
- **4:** Amérique centrale et du sud, Australie, Mexique, Nouvelle-Zélande
- **5:** Fédération Russe, Afrique (excepté Égypte et Rép. d'Afrique du Sud), Inde, Pakistan

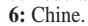

## disc

12 cm et 8 cm.

## **CD-R**

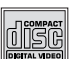

#### **CD vidéo** utilisés).

12 cm et 8 cm (avec ou sans contrôle de lecture).

**La plupart des CD-audio enregistrables** 12 cm (selon le graveur et le type de disques

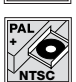

#### **Lecture NTSC avec téléviseur PAL**

En plus des disques DVD et CD vidéo en système PAL, vous pouvez également visionner vos films favoris en système NTSC (un téléviseur compatible pour PAL 60 Hz est nécessaire). (Pour les moniteurs n'ayant qu'une entrée NTSC, reportez-vous à la page 11.)

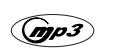

#### 12 cm. **Fichiers MP 3 sur CD Audio**

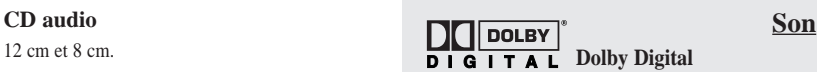

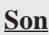

"Dolby", "Dolby Digital", et le symbole double-D sont des marques de fabrique de Dolby Laboratories Licensing Corporation. Copyright 1992 1997 Dolby Laboratories Inc. Tous droits réservés.

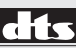

Le **DTS** est une technique de compression du son numérique. "DTS" et "DTS Digital" sont des marques de fabrique de Digital Theater Systems, Inc. **DIGITAL OUT**

disques de 12 cm

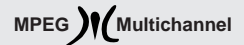

Logo déposé par PHILIPS Corp.

### Vous ne pouvez pas lire les disques suivants

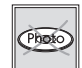

CD-I, CD-ROM, DVD-AUDIO, DVD-ROM, DVD-RAM, DVD-RW, CDV, CD-G. Tout DVD dont le code régional ne correspond pas à celui de votre lecteur. Ne passez pas de CD Photo.

#### Lecture

Mettez un disque simple face, étiquette sur le dessus (les disques double faces ont une petite étiquette placée à proximité du centre des deux côtés). Ouvrez le tiroir à l'aide de la touche OPEN / CLOSE de l'appareil ou de la télécommande.

### En fonction du disque

Les possibilités des disques (menus, fonctions d'accès, langues des dialogues, des sous-titres, la fonction «clé parentale», les angles de caméra, interactivité et plus encore) peuvent varier d'un disque à l'autre. Veuillez consulter à cet effet les instructions accompagnant le disque. Il se peut que certains disques aient été pré-programmés afin de rendre certaines fonctions impossibles, telles que sauter des chapitres, l'arrêt sur image et la lecture répétée.

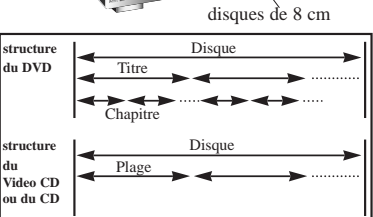

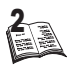

*Lorsque ce symbole apparaît à l'écran, il indique que vous avez appuyé sur une mauvaise touche ou que la fonction demandée n'est pas disponible.*

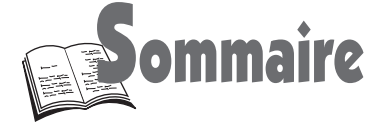

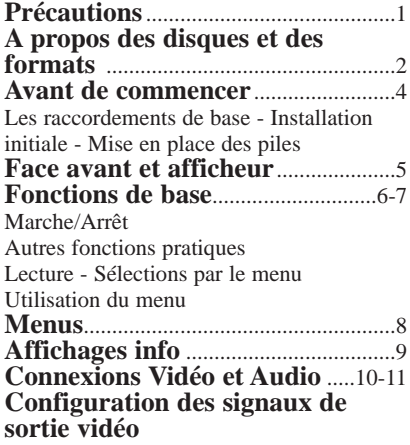

#### Installation de base **réglages initiaux minimum du lecteur.**

**Langues préférentielles** ..................12 Langue des menus du lecteur Vos langues préférées sur les disques **Réglage de l'image** ...........................13 Ecran téléviseur 4x3 ou 16x9

#### Lecture **DVD – CD audio – CD vidéo**

**Fonctions d'accès** .......................14-16 Lecture / recherche rapide d'images ou d'une plage - Ralenti - Arrêt sur image et avance image par image - Accès direct à une plage musicale - CD intro - Titres, chapitres, temps écoulé, audio et Sous-titres - Scene again (Revoir une scène) Index et marqueurs - DVD intro (Mosaïque) Présentation du chapitre - Angle de prise de vues

### Fonctions avancées

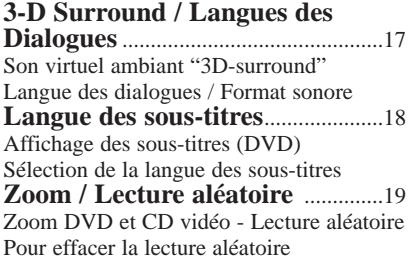

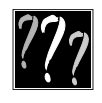

F

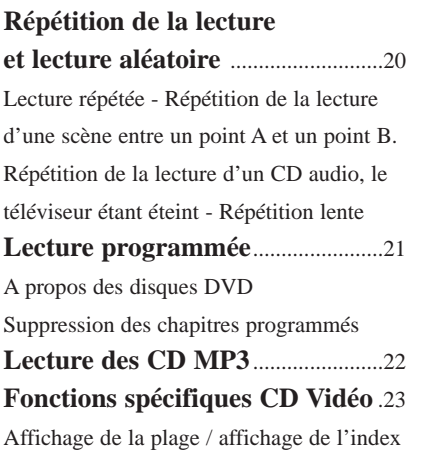

#### Installation

**réglages plus avancés.** 

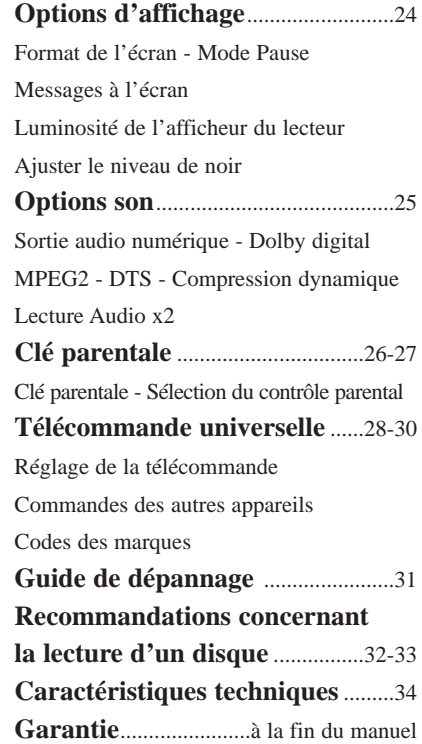

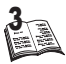

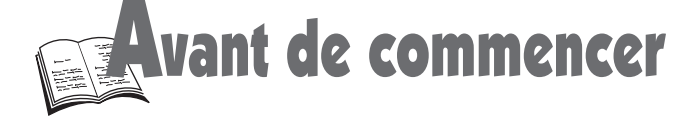

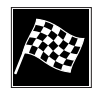

#### Les raccordements de base

Connectez tous les appareils avant de brancher les cordons d'alimentation dans une prise secteur. Éteignez toujours le lecteur DVD, la TV et les autres appareils avant de connecter ou de déconnecter un câble.

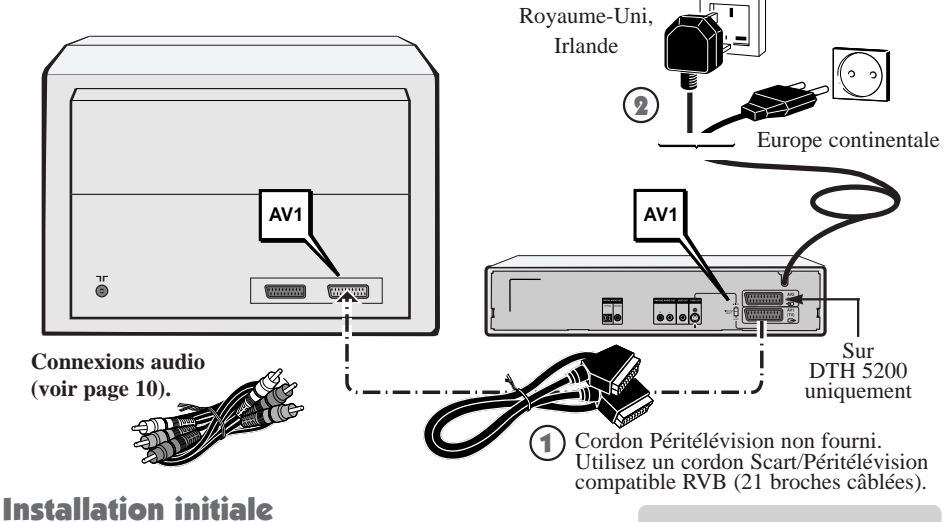

- 1. **Appuyez sur** VEILLE / MARCHE (STANDBY / ON) **sur la façade du DVD** ou appuyez sur la touche  $\Diamond$  de la télécommande pour **mettre en marche votre lecteur DVD.**
	- La première fois que vous allumez votre lecteur DVD, le menu des langues s'affiche. S'il ne le fait pas, sélectionnez manuellement l'entrée AV appropriée de votre TV (référez-vous au manuel de votre téléviseur).

Press 1 for English Pressez 2 pour Français Drücke 3 für Deutsch Premere 4 per Italiano Pulsar 5 para Español Tryck 6 för Svenska

- 2. **Appuyez sur la** touche numérique **appropriée de la télécommande pour sélectionner une langue (1 pour anglais, 2 pour français...). Si vous n'appuyez sur aucune touche numérique, vous devrez sélectionner manuellement tous les menus liés aux langues.**
- 3. **Vous pouvez dès maintenant lire un disque. Toutefois, nous vous recommandons de compléter les réglages d'installation de votre lecteur (p 12-13) :** 
	- Les menus du lecteur ainsi que les menus des dialogues et des sous-titres des disques DVD apparaîtront à présent dans la langue que vous avez choisie à l'étape 2. Ce choix s'appliquera à tous les disques DVD. Pour changer de langue, reportez-vous à la page 12. Pour changer provisoirement la langue des dialogues et du sous-titres, reportez-vous aux pages 17-18.

#### Mise en place des piles

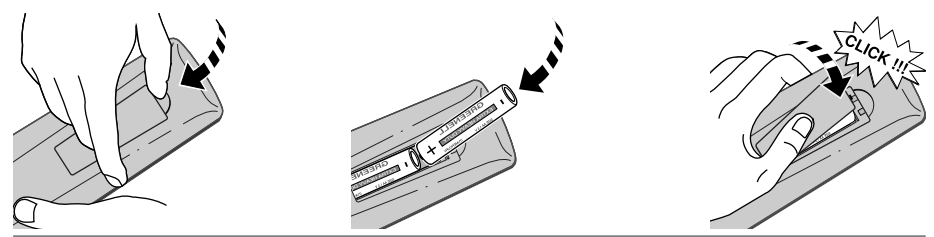

4

*Ne mélangez pas des piles de différents types (alcaline, saline ...) ou des piles neuves et usagées. Les pages de ce document sont imprimées sur du papier recyclé. Autres connexions ? Voir pages 10-11.*

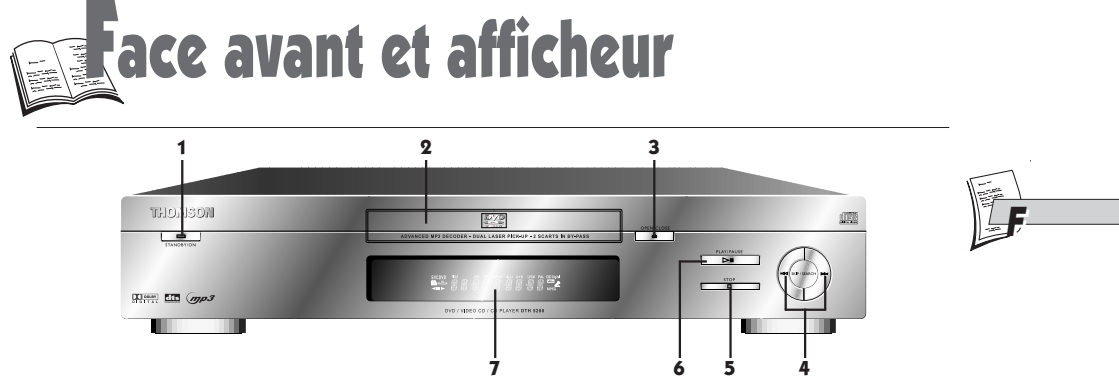

- 1. STANDBY/ON: Le voyant ROUGE s'allume lorsque le lecteur est mis en Mode Veille une première fois. Lorsqu'on appuie à nouveau sur la touche STANDBY/ON, le voyant ROUGE s'éteint et le lecteur se met en marche.
- 2. DISC TRAY
- 3. OPEN/CLOSE : Pour ouvrir et fermer le tiroir.
- 4. SKIP : Pour revenir au début du chapitre (ou de la plage) en cours, appuyez une fois sur  $\left|\blacktriangleleft \blacktriangleleft \left( \frac{a}{2}\right|\right)\right|$ (appuyez deux fois pour revenir au chapitre ou à la plage précédent(e). Pour revenir ou aller à un chapitre ou une plage, appuyez autant de fois que

de chapitres ou de plages à sauter  $\blacktriangleright$   $\blacktriangleright$  | ou  $\blacktriangleright$   $\blacktriangleleft$ (21) (p. 14).

**SEARCH** : Maintenez appuyé le bouton  $\blacktriangleright$   $\blacktriangleright$  ou  $\blacktriangleleft$  (21) pour l'avance ou le retour rapide, puis appuyez plusieurs fois pour les vitesses plus élevées (DVD: x2, x4, x8, x16, x32, x128 CD: x4, x8) (page 14)

- 5. STOP : Pour arrêter la lecture.
- 6. PLAY/PAUSE : Pour lire le disque (le tiroir se ferme s'il était ouvert), ou pour mettre sur pause.
- 7. Afficheur de la façade:

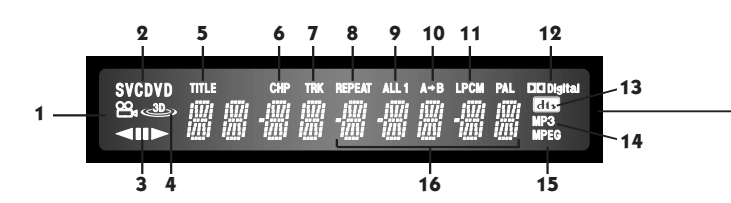

- 1. Indique que la fonction **Angle de caméra** est disponible (vous pouvez sélectionner de multiples angles d'une même scène enregistrée par différentes caméras). page 16
- 2. Indique qu'un **CD vidéo (**VCD**), un CD audio (**CD**) ou un disque DVD (**DVD**) se trouve dans le tiroir du lecteur**.
- 3. Indique le **sens de lecture**.
- 4. S'allume lorsque la fonction **3-D Surround** est activée. page 17
- 5. Indique la répétition ou la programmation des **titres**, avec REP, ALL et PROG. page 20
- 6. Indique la répétition ou la programmation des **chapitres**, avec REP, ALL et PROG. page 20
- 7. Indique la répétition ou la programmation des **plages**, avec REP, ALL et PROG. page 20
- 8. Indique que le **mode Répétition** est configuré (REPEAT). page 20
- 9. Indique que la fonction **Répétition Tout** est en cours d'utilisation (ALL1). page 20
- 10. Indique que la fonction Répétition A-B est en cours d'utilisation. page 20
- 11. Indique que le **son** LPCM est disponible sur le disque DVD.
- 12. Indique que le **son** Dolby Digital est disponible sur le disque DVD.
- 13. Indique que le **son** DTS **(Digital Theater System)** est disponible sur le disque DVD.
- 14. Indique que le **son** MP3 est disponible sur le disque CD-R.
- 15. Indique que le **son** MPEG-2 est disponible sur le disque DVD.
- 16. Indique les **modes DVD** : *PLAY (lecture), STOP, LOAD (chargement), RANDOM (aléatoire), NO DISC (aucun disque) :* ex : Load : le lecteur charge des informations du disque.

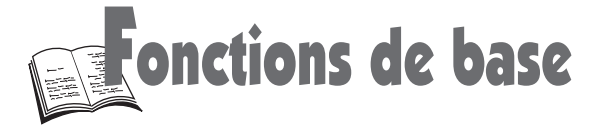

### Marche/Arrêt

Pour allumer et éteindre (stand-by) votre lecteur.

### Autres fonctions pratiques

Vous permet d'utiliser aussi la télécommande avec votre TV (pages 28-30).

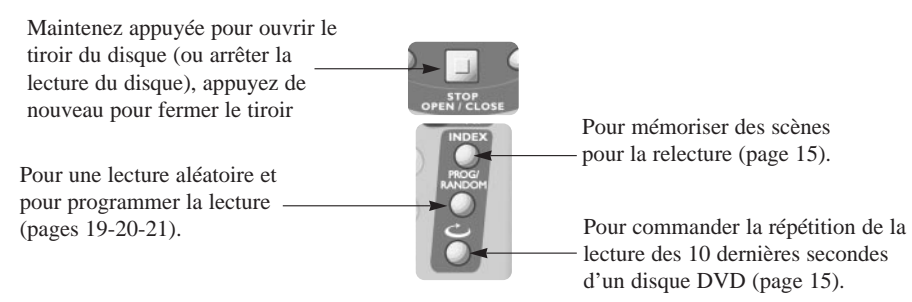

#### Lecture

Mettez en marche votre lecteur de DVD et votre téléviseur. Si nécessaire, sélectionnez sur votre téléviseur l'entrée AV correcte. Si un amplificateur est connecté au lecteur, mettez-le en marche également et sélectionnez la prise AUX, CD ou DVD selon le raccordement effectué.

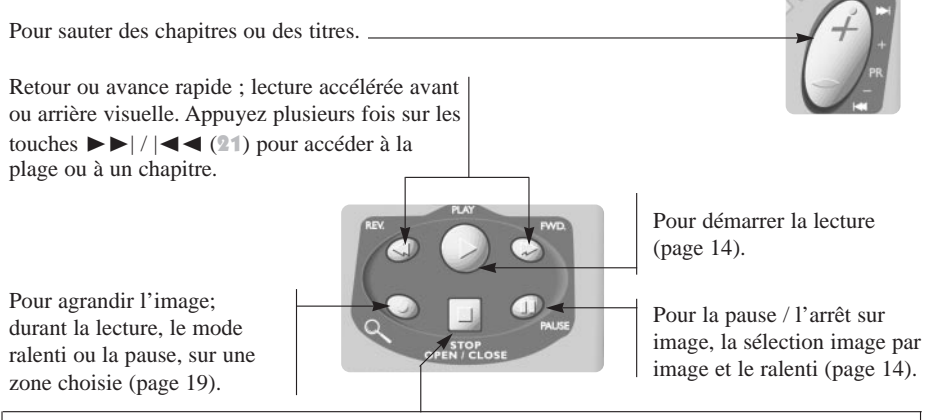

Pour arrêter un disque (pour arrêter complètement appuyez **deux fois**).

Le lecteur mémorise la dernière scène lue sur le disque grâce à la fonction "Mémoire de reprise". Si vous appuyez sur la touche PLAY (27) la lecture reprendra à partir de cette scène. Pour effacer la **Mémoire de reprise**, appuyez 2 fois sur la touche STOP (29). La **Mémoire de reprise** est inopérante avec les disques interactifs car ils ne disposent pas d'informations sur le temps de lecture écoulé.

- Si le lecteur reste en STOP pendant plus d'une minute sans intervention de la part de l'utilisateur, l'économiseur d'écran se déclenche (fondus enchaînés).
- Après 30 minutes environ en STOP et sans intervention de la part de l'utilisateur, le lecteur s'arrête automatiquement.

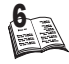

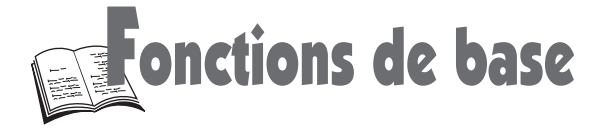

### Sélections par le menu

Affiche à l'écran (ou fait disparaître) les informations du disque (pages 8-9-15-16-20).\*

Affiche à l'écran (ou fait disparaître) la langue des sous-titres (page 18).\*

Affiche à l'écran (ou fait disparaître) la langue des dialogues et le format sonore (page 17-23).\*

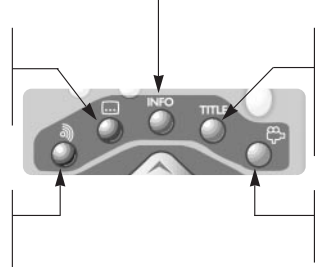

\*si la fonction est disponible

Affiche à l'écran (ou fait disparaître) le sommaire du disque (pages 8-23).\* Permet d'écouter le début de chaque plage d'un CD (page 14) F

Affiche à l'écran (ou fait disparaître) le numéro d'angle de caméra (page 16).\*

### Utilisation du menu

Valide toute sélection.

Pour revenir au menu précédent.

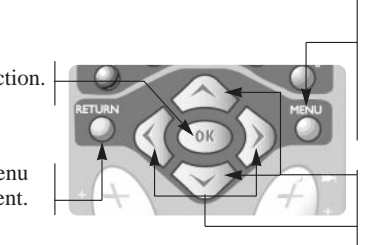

Affiche (ou enlève) :

- pendant la lecture (touche PLAY) : le menu du disque (s'il est disponible), (page 8),
- lorsque le disque est arrêté (touche STOP) : le menu principal du lecteur (pages 12 et autres).

Les flèches permettent de sélectionner les éléments du menu.

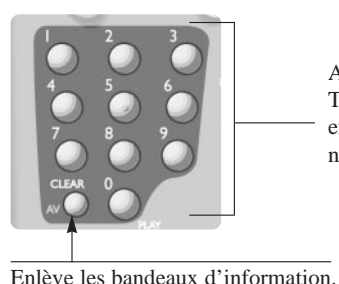

Efface un repère (p. 15).

(p. 19-20-21).

Efface la lecture programmée, répétée ou aléatoire

TV, sélection des menus, entrée des données numériques.

Accès direct aux chaînes

*Consultez les pages 28-29 pour programmer la télécommande universelle et l'utiliser pour commander votre téléviseur.*

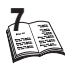

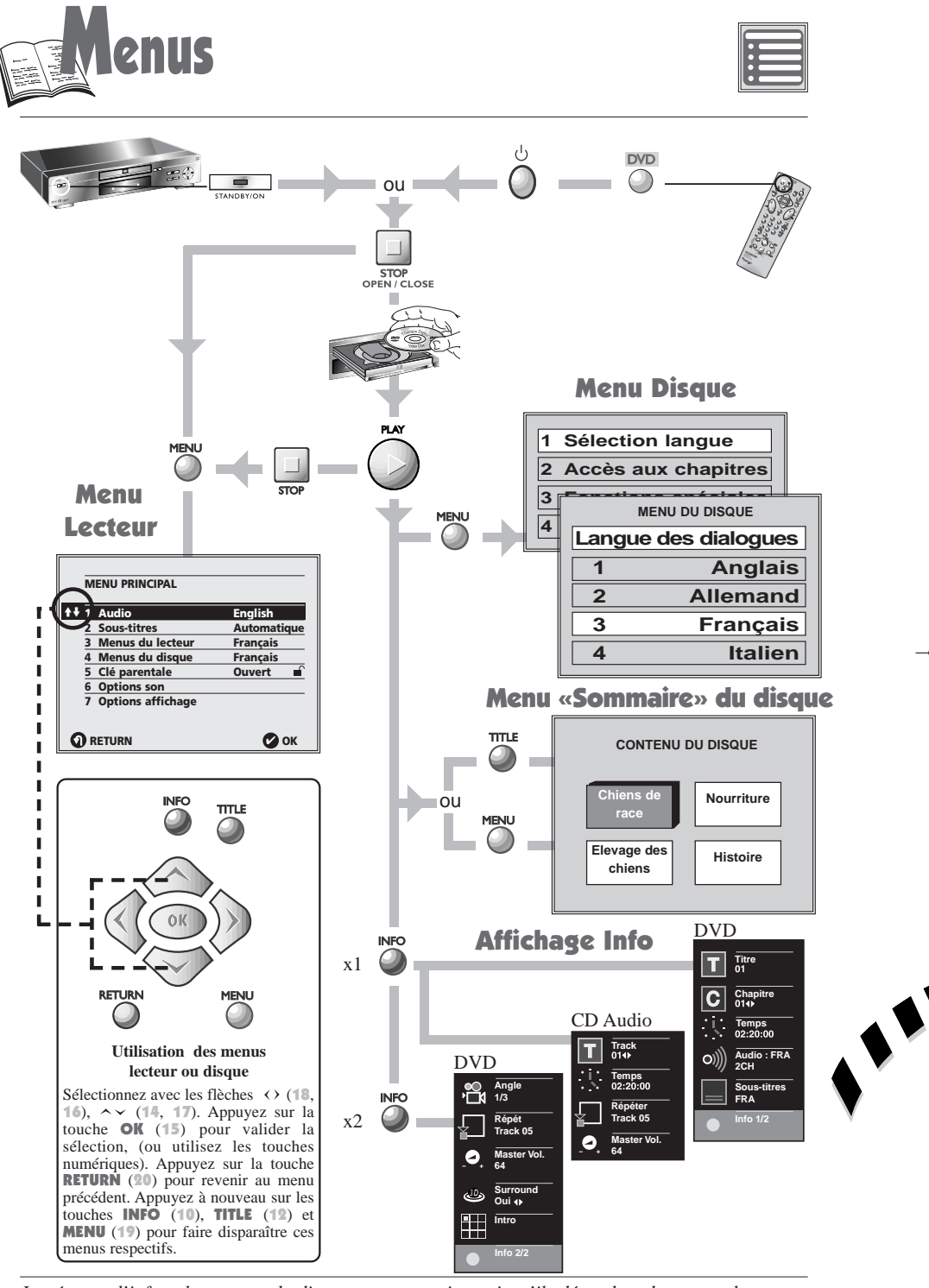

EA *Les écrans d'info et les menus du disque peuvent varier, puisqu'ils dépendent du type et du contenu des disques (DVD, CD Audio et CD Vidéo, voir pages 9-15-23).*

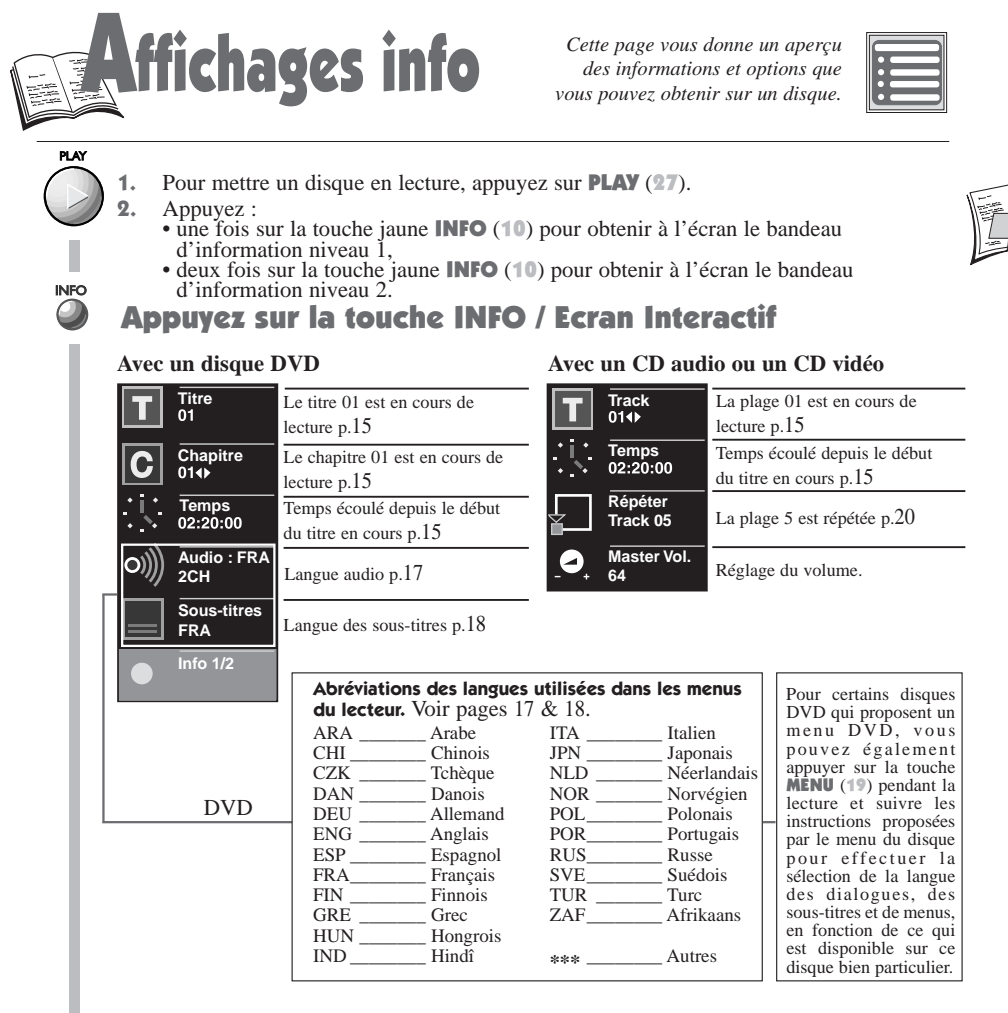

### Appuyez deux fois sur la touche INFO / Ecran Interactif

# AFFE **Avec un disque DVD**

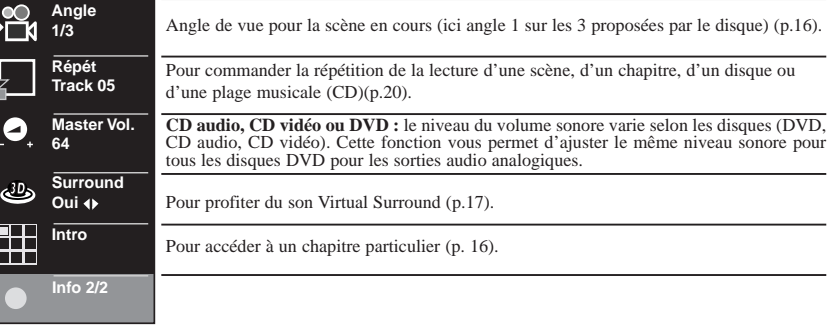

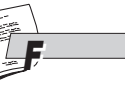

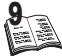

exions Vidéo et Audio

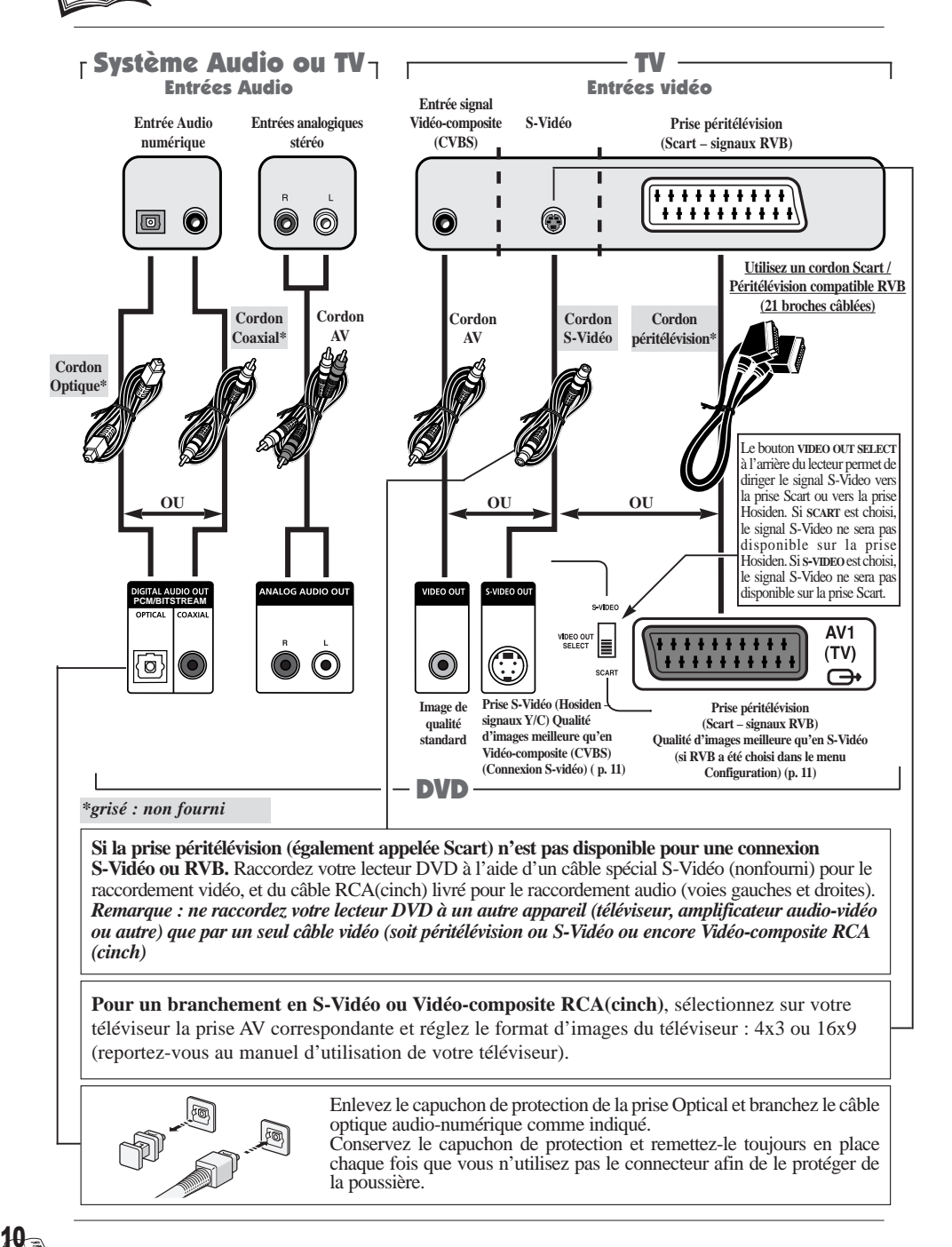

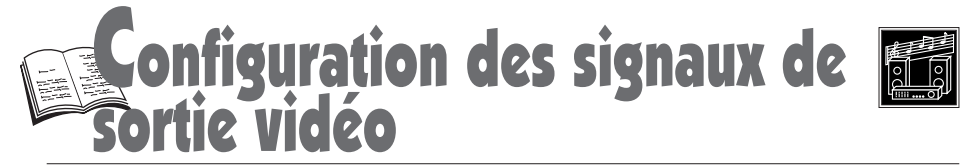

### Sortie péritélévision (SCART)

Si vous avez branché le lecteur DVD au téléviseur sur une des prises péritélévision acceptant les signaux RVB, réglez, dans le menu **OPTIONS AFFICHAGE**, la sortie SCART Output sur "**RGB**".

Dans ce cas, aucun signal ne sera disponible sur la S-Vidéo (Hosiden).

Si la prise n'accepte pas les signaux RVB mais les signaux S-Vidéo ( $\bar{Y}/C$ ), réglez, dans le menu, la sortie SCART Output sur "**S-Vidéo**". Dans ce cas, placez le bouton VIDEO OUT SELECT à l'arrière du lecteur sur la position SCART.

Si votre téléviseur ne peut recevoir que les signaux vidéo-composites via la prise péritélévision, sélectionnez "**Vidéo**".

#### Sortie disque NTSC sur la prise péritélévision

Si votre téléviseur ne dispose que d'une entrée vidéo NTSC, sélectionnez "**NTSC**". Sinon, laissez "PAL 60 Hz" (configuration usine).

#### Sortie S-Vidéo via la prise Hosiden

Pour pouvoir raccorder votre lecteur de DVD à un système Home Cinema compatible S-Vidéo, vous devrez changer le réglage usine et le passer de "**RGB**" à "**S-Vidéo**" en suivant les étapes 1 à 4 ci-dessous.

Placez le bouton **VIDEO OUT SELECT** à l'arrière du lecteur sur la position **S-Video**. 1

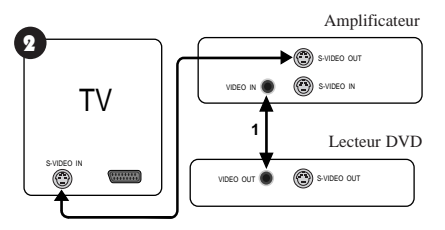

Raccordez le lecteur DVD (**VIDEO OUT**) à l'amplificateur (**VIDEO IN**) à l'aide du câble RCA (cinch) fourni avec le lecteur de DVD en utilisant les fiches jaunes.

Connexions finales

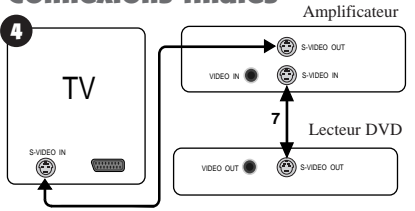

Débranchez le câble RCA (cinch) et raccordez le lecteur DVD à l'amplificateur à l'aide d'un câble S-Vidéo (non fourni).

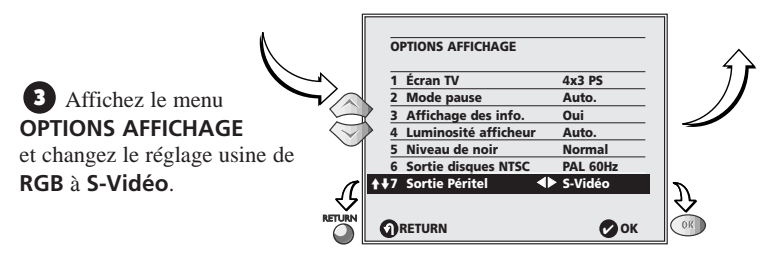

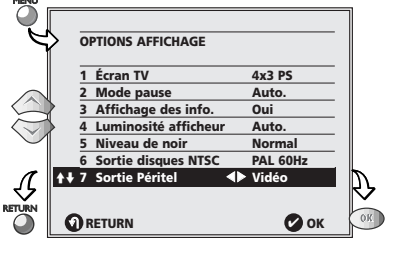

F

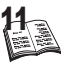

gues préférentielles

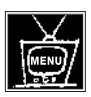

#### Langue des menus du lecteur

Effectuez ce réglage si vous voulez modifier la langue des menus et des messages du lecteur (non nécessaire après le réglage initial effectué en page 4).

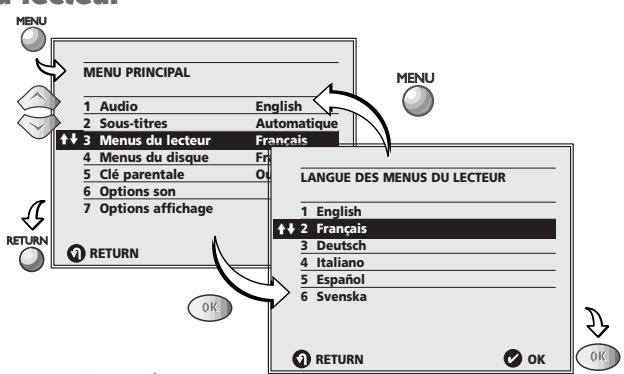

#### Vos langues préférées sur les disques

Les langues préférentielles des dialogues, des sous-titres et des menus du disque sont celles que le lecteur sélectionnera automatiquement pour tous les disques (à condition qu'elles soient disponibles sur le disque). Pour chaque disque, il est néanmoins possible de changer de langue (voir pages 17-18).

Les réglages qui suivent sont facultatifs, car le choix de la langue réalisé en page 4 a automatiquement effectué les sélections suivantes :

Si vous avez choisi "**français**" :

- le menu principal apparaîtra en français,
- les éventuels menus générés par le disque seront en français (si disponible sur le disque),
- la langue des dialogues sera le français (si disponible sur le disque),
- si les dialogues ne sont pas disponibles en français sur le disque, des sous-titres apparaîtront automatiquement en français (s'ils sont disponibles).

Si le français n'est pas disponible sur le disque pour les menus, les dialogues et / ou les sous-titres, une autre langue sera choisie automatiquement par le disque.

Sélectionnez la langue que vous souhaitez utiliser.

- 1a. Pour la <u>langue des dialogues</u>, appuyez sur la touche 1 (24).
	- **Si "Original**" est sélectionnée le lecteur choisira la bande sonore originale enregistrée sur le disque.
- 1b. Pour la langue des sous-titres, appuyez sur la
	- **Si "Automatique"** est sélectionné, le lecteur choisira la même langue que sous "**Audio**" pour les sous-titres.

Cela signifie que si votre langue de dialogue (Audio) préférée est disponible, les sous-titres ne s'afficheront pas, mais que si votre langue de dialogue préférée n'est pas disponible sur le disque, les sous-titres s'afficheront (s'ils sont disponibles).

1c. Pour la langue des menus du disque, appuyez sur la touche  $4(24)$ .

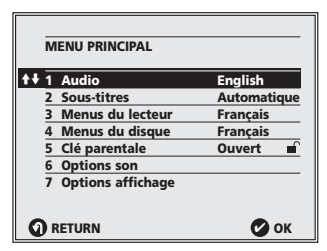

*Langue des dialogues, langue des sous-titres ou du menu du disque.*

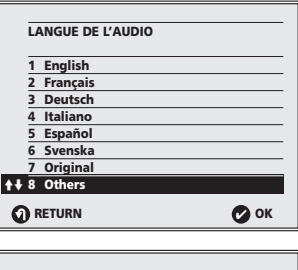

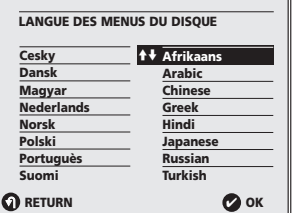

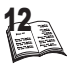

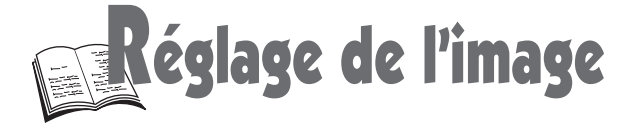

### Ecran téléviseur 4x3 ou 16x9

- Choisissez le format de l'image, écran cinéma (16x9) ou écran classique (4x3), en fonction de  $4:3$ l'écran du téléviseur (reportez-vous à la fin de ce manuel).
- 1. Sélectionnez "**Écran TV**", appuyez sur la touche 1 (24).

#### 2a. **Si vous avez un téléviseur 4x3.**

Appuyez sur la touche 2 (24), si vous désirez voir l'image 16x9 dans son intégralité (letterbox).

• dans le cas d'un film en 16x9 vous verrez apparaître des bandes horizontales en haut et en bas de l'écran.

Appuyez sur la touche 1 (24), si vous voulez voir la partie centrale de l'écran 16x9 (les bords de l'image peuvent être coupés). (Pan & Scan).

- Dans le cas d'un film en format 4x3, vous verrez l'image complète.
- Le format de l'image est déterminé par le disque DVD et il est parfois impossible de le modifier.

#### 2b. **Vous avez un écran TV format cinéma (16x9).**

Appuyez sur la touche 3 (24).

- Dans le cas d'un film en format 16x9, vous verrez l'image complète.
- Dans le cas d'un film en format 4x3, des bandes noires verticales apparaissent à l'écran.
- 3. Appuyez **deux fois** sur la touche RETURN (20) pour quitter le "**MENU PRINCIPAL**".
	- Sur certains disques DVD, le format de l'image ne peut pas être changé.

#### **• Fonction zoom TV**

#### **Ne pas utiliser la fonction zoom sur votre téléviseur car des parties de l'image et du menu pourraient être cachées.**

• Si la connexion S-video ou video est utilisée, le format d'écran TV doit être sélectionné manuellement sur le téléviseur; ce n'est pas nécessaire quand la connexion Péritélévision (SCART) est utilisée.

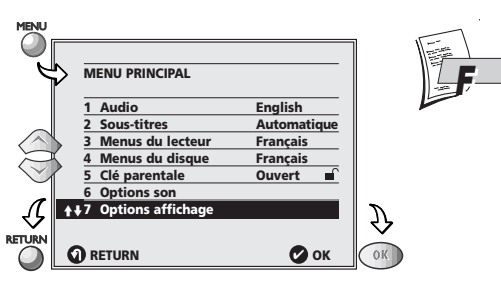

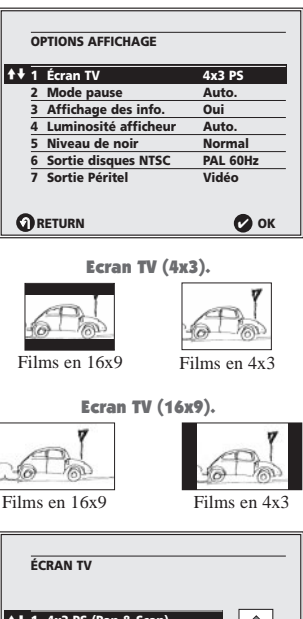

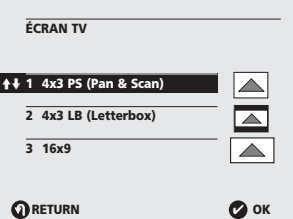

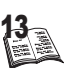

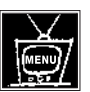

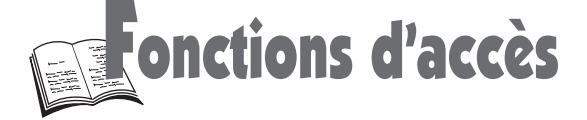

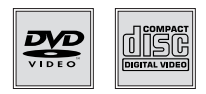

### Lecture / recherche rapide d'images ou d'une plage

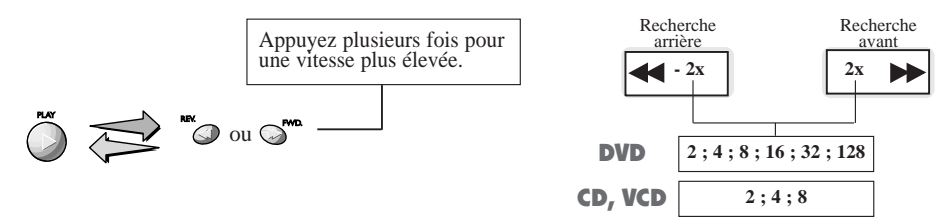

- *Vous pouvez également vous servir des touches du lecteur.*
- *En mode recherche, avec des disques DVD, aucun son n'est audible, sauf en vitesse (2x) si vous avez sélectionnée la fonction en page 25.*

### Ralenti (DVD et CD Vidéo)

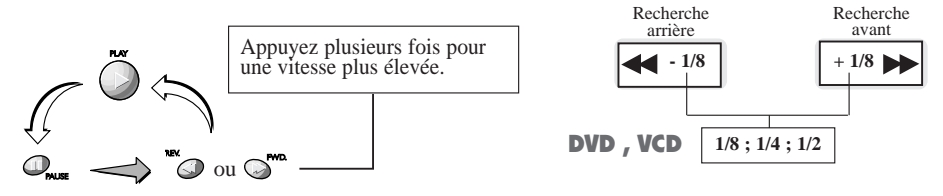

Arrêt sur image et avance image par image (DVD et CD Vidéo)

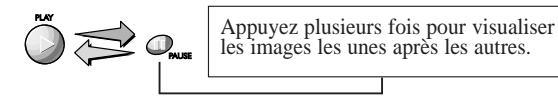

*• Seulement possible en défilement avant. • Après 5 minutes en PAUSE le lecteur passe en STOP.* 

### Accès direct à une plage musicale (CD Audio)

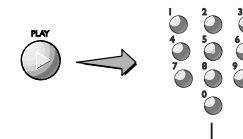

Entrez le numéro de la plage que vous souhaitez écouter.

CD intro (CD Audio)

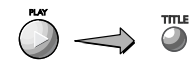

<u>14a</u>

*Cette fonction vous permet d'écouter les 10 premières secondes de chaque plage musicale des CD audio. L'indication "Intro" apparaîtra sur l'écran du téléviseur et sur la fenêtre d'affichage du lecteur.*

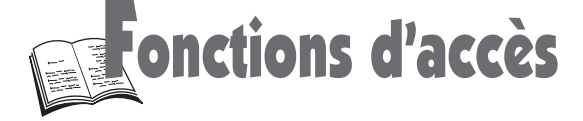

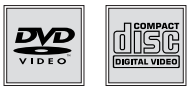

### Titres, chapitres, temps écoulé, audio et Sous-titres

Un DVD peut contenir plusieurs titres qui peuvent être des films ou des programmes différents. Ces titres peuvent être divisés en chapitres numérotés, ce qui vous permet d'y accéder rapidement. Les plages vous permettent d'accéder à des séquences spécifiques du CD audio et CD vidéo.

Sélectionnez les titres / chapitres / plages ou saisissez directement leurs numéros avec les touches numérotés.

- Le symbole " $\mathbb{Q}$ " indique que le "temps écoulé" entré dans l'appareil dépasse la durée du disque.
- Il est parfois impossible d'effectuer une recherche sur certains disques, même si l'indication du temps écoulé est affichée.

#### Scene again (Revoir une scène)

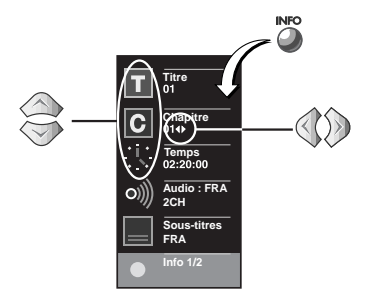

Afin de vous permettre de revoir une scène que vous auriez manquée, la fonction **Scene Again** permet de commander la répétition de la lecture des 10 dernières secondes du disque DVD en mode lecture, en appuyant sur la touche (7). Si vous appuyez **deux fois**, vous verrez les 20 dernières secondes. Si vous appuyez trois fois, vous verrez les 30 dernières secondes, et ainsi de suite. Les sous-titres apparaissent simultanément le temps de ce retour en arrière.

### Index et marqueurs (DVD et CD Vidéo)

Le lecteur peut mémoriser jusqu'à 3 emplacements sur le disque, tant que celui-ci est dans le tiroir. Cela ne peut fonctionner que si le disque indique le temps écoulé (pas sur CD Video avec mode de Menu PBC "ON"). En mode lecture, vous pouvez accéder à l'index et aux marqueurs en appuyant sur la touche **INDEX**  $(4)$ .

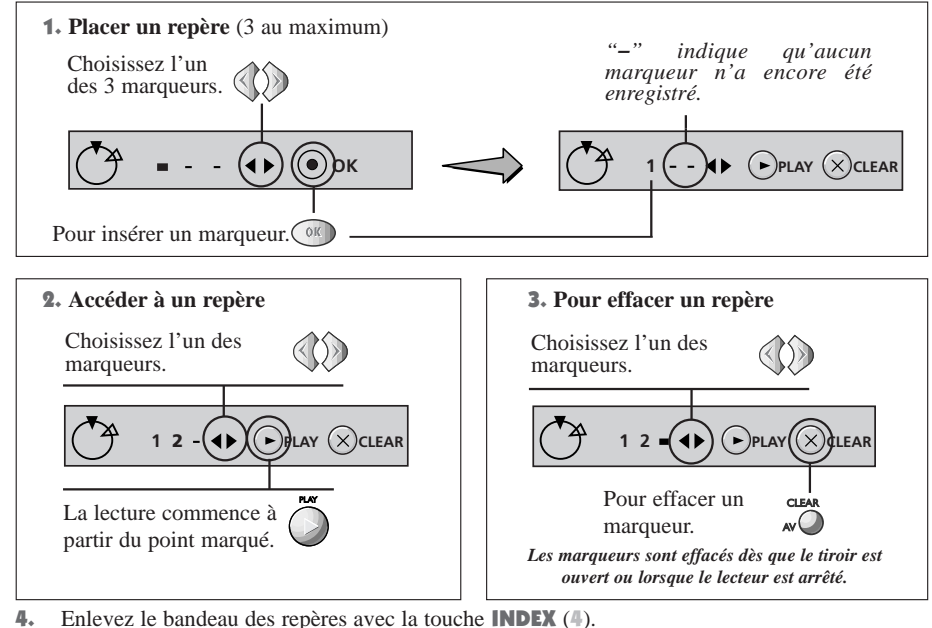

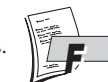

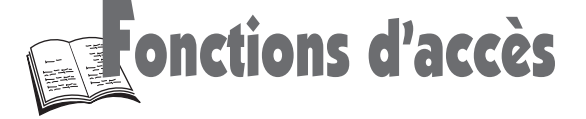

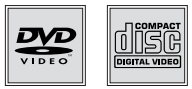

**25 26 27**

### DVD intro (Mosaïque) – Présentation du chapitre

Un autre moyen d'accéder à un chapitre particulier consiste à faire appel à la fonction **DVD intro** lorsque le lecteur est en lecture. Appuyez **deux fois** sur la touche **INFO** (10), puis sélectionnez Intro à l'aide des touches  $\sim \times$  et confirmez par **OK**. Les vignettes des 9 premiers chapitres apparaîtront lentement à l'écran. Chacune des vignettes s'affiche en 3 secondes. Choisissez le chapitre que vous désirez visualiser à l'aide des touches numérotées ou servez-vous des touches  $\leftrightarrow \sim \nu$  puis confirmez avec **OK**. Pour accéder aux neuf autres chapitres, appuyez sur  $\blacktriangleright \blacktriangleright$  /  $\blacktriangleleft \blacktriangleleft$  (21).

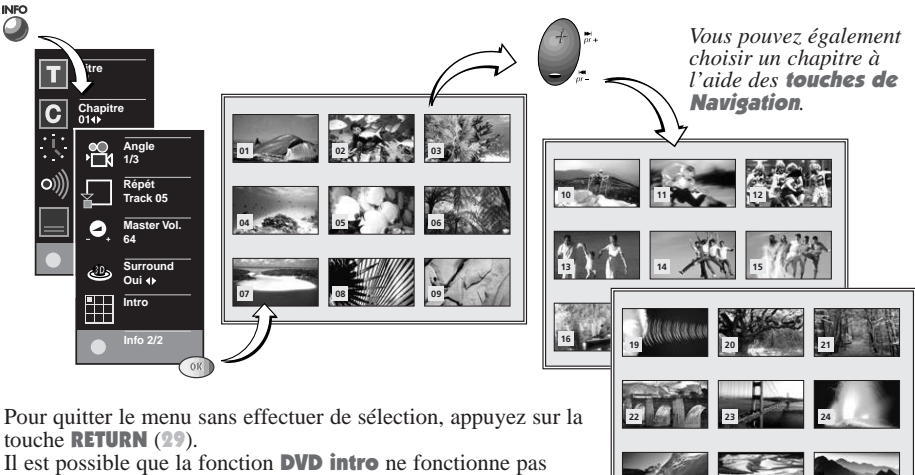

avec certains disques.

### Angle de prise de vues

Sur certains disques DVD, des scènes peuvent être enregistrées sous divers angles (jusqu'à 9 angles de prises de vues). Dans ce cas l'indication **au para**nt sur l'écran du téléviseur et sur la fenêtre d'affichage du lecteur. Vous avez la possibilité de choisir l'angle de prise de vues.

En lecture, appuyez sur la touche **violette**  $\bigoplus$  (13) et choisissez l'angle à l'aide des **touches de** Navigation.

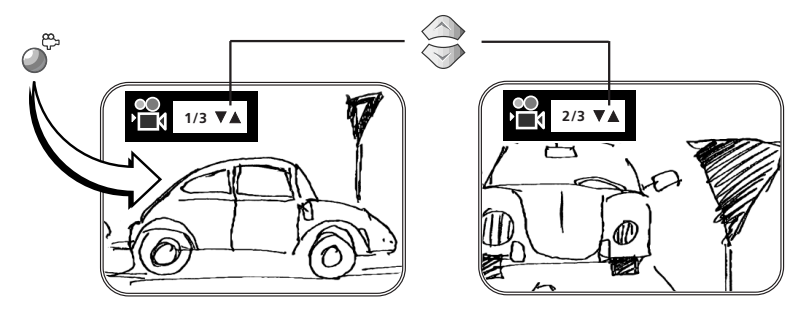

- Si vous choisissez **Affichage des info. = Non** dans le menu de configuration du lecteur, (reportez-vous à la page 24), l'icône qui représente une caméra n'apparaîtra pas.
- Chaque numéro d'angle correspond à un angle de prise de vues différent.

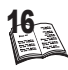

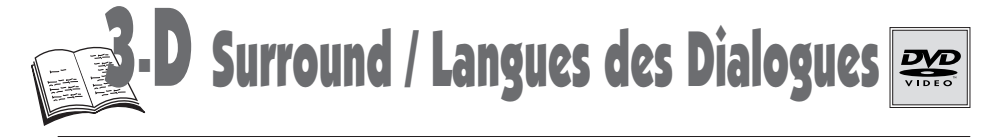

#### Son virtuel ambiant "3D-surround" (pour DVD, CD Vidéo, CD Audio)

Si vous utilisez une TV stéréo ou un système stéréo à deux canaux, assurez-vous que, dans les options audio du menu de configuration, "**Dolby Digital Out**" et "**MPEG-2 Digital Out**" sont réglés sur "PCM" (voir page 25).

Appuyez **deux fois** sur la touche **INFO** (10), puis sélectionnez **Surround** à l'aide des touches  $\sim \sim$ . Activez ou désactivez la fonction (**Oui** ou **Non**) à l'aide des touches .

- Pour un effet optimal, il est recommandé que la distance comprise entre la TV et la position d'écoute fasse 3 ou 4 fois la distance comprise entre les hautparleurs en façade.
- Éteignez le son surround de la TV et les autres effets surround (système HiFi).
- Le 3-D surround ne fonctionne pas avec les pistes de son LPCM ou DTS des disques DVD, ni avec la piste DTS des CD Audio. Il n'est possible que sur les DVD équipés de Dolby Surround ou de Dolby Digital.

• Il ne fonctionne qu'à partir de la sortie analogique audio "Analog Audio Out" et de la prise péritélévision. Il ne fonctionnera pas à partir de la sortie numérique audio "Digital Audio Out" (optique), si "**Digital Audio Out**" ou "**MPEG-2 Digital Out**" sont réglés sur "**BITSTREAM**" dans les options Audio du menu de configuration (voir page 25).

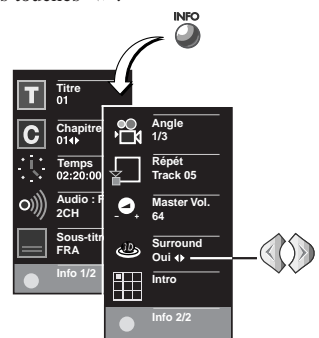

- L'effet surround simulé dépend du contenu du disque.
- Cette technologie est fabriquée sous license de la société Desper Products Inc.
- "SPATIALIZER "", "N-2-2 <sup>TM</sup>" et le "Cercle dans un carré" sont des marques de fabrique de Desper Products Inc.

#### Langue des dialogues / Format sonore (pour DVD)

En cours de lecture, avec certains disques, vous pouvez choisir d'écouter la bande son dans une autre langue (jusqu'à 8 selon les disques) que celle de la version originale. Les langues des dialogues disponibles sur le disque sont mentionnées sur la jaquette du disque. Selon le disque, vous pourrez accéder à la sélection Langues des dialogues à l'aide de la touche rouge (), de votre télécommande ou à l'aide de la touche MENU (19). Ces deux possibilités sont détaillées dans la procédure A ou B ci-dessous. Ce choix, provisoire, reste actif tant que le disque n'est pas sorti du lecteur, ou que celui-ci n'est pas éteint. Le choix de la langue des dialogues a été effectué lors de l'installation du lecteur à la page 4.

#### A - Utiliser l'affichage "info" du lecteur.

En lecture, appuyez sur la touche **rouge**  $\mathcal{R}$  (8). Le bandeau apparaît à l'écran avec l'abréviation de la langue, si elle est disponible sur ce disque, et le format audio correspondant.

Choisissez une langue à l'aide des **touches de** Navigation.

Quittez en appuyant sur la touche **rouge**  $\mathcal{N}(8)$  ou sur CLEAR (25) si vous ne voulez rien changer.

#### B - Utiliser le Menu du Disque (s'il est disponible).

En lecture, appuyez sur la touche MENU (19). Le menu disque apparaît à l'écran avec les langues des dialogues disponibles pour ce disque DVD.

Sélectionnez la langue désirée à l'aide des touches de Navigation, puis confirmez en appuyant sur OK (15).

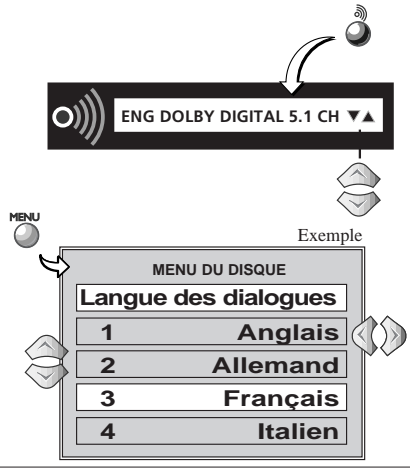

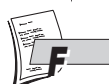

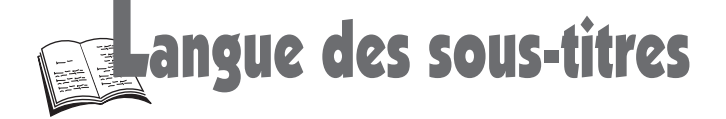

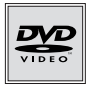

En cours de lecture, avec certains disques, vous pouvez choisir la langue des sous-titres (jusqu'à 32 selon les disques). Les sous-titres disponibles sur le disque sont mentionnés sur la jaquette du disque.

Selon le disque, vous pourrez accéder au choix des <u>Langues du sous-titres</u> à l'aide de la touche colorée<br>(□) de votre télécommande ou à l'aide de la touche **MENU** (19). Ces deux possibilités sont détaillées dans la procédure A ou B ci-dessous Tout d'abord, assurez-vous d'activer la fonction Affichage des sous-titres en page suivante.

Ce choix, provisoire, reste actif tant que le disque n'est pas sorti du lecteur, ou que celui-ci n'est pas éteint. Le choix de la langue des sous-titres a été effectué lors de l'installation du lecteur à la page 4.

### Affichage des sous-titres (DVD)

En lecture, appuyez sur la touche **verte**  $\Box$  (9) Le bandeau apparaît à l'écran avec l'abréviation de la langue, si elle est disponible sur ce disque. Activer ou désactiver l'affichage des sous-titres à l'aide des touches de Navigation.

• Si le disque ne comporte aucun sous-titre l'indication "\*\*\*" apparaît à l'emplacement du nom de la langue.

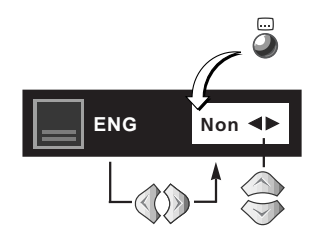

#### Sélection de la langue des sous-titres

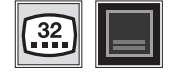

#### A - Utiliser l'affichage "info" du lecteur.

En lecture, appuyez sur la touche **verte**  $\Box$  (9). Le bandeau apparaît à l'écran avec l'abréviation de la langue, si elle est disponible sur ce disque. Activer ou désactiver l'affichage des sous-titres à l'aide des touches de Navigation.

• Si le disque ne comporte aucun sous-titre l'indication "\*\*\*" apparaît à l'emplacement du nom de la langue.

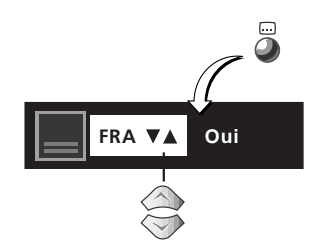

#### B - Utiliser le Menu Disque (s'il est disponible).

En lecture, appuyez sur la touche MENU (19) et choisissez la langue désirée à l'aide des touches de Navigation, puis confirmez en appuyant sur OK (15).

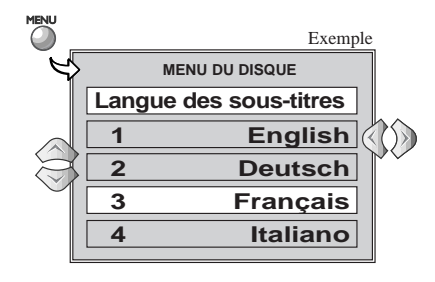

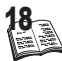

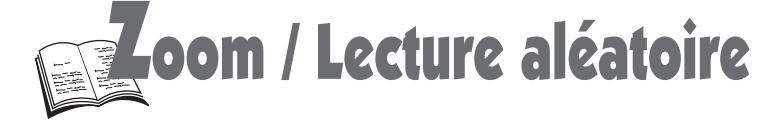

### Zoom DVD et CD vidéo

En lecture, appuyez **deux fois** sur la touche **ZOOM** (31) et sélectionnez la partie de la scène que vous désirez agrandir.

Lorsque la fenêtre de sélection est sur la zone que vous voulez voir, appuyez sur la touche **OK** (15) pour agrandir :

- Pour les DVD, en appuyant sur la touche OK (15) de manière répétée, vous agrandissez l'image par 2, par 4 ou vous revenez à l'image normale (selon la séquence x2, x4, x2, retour image normale).
- Pour les CD Vidéo en appuyant sur la touche OK (15) de manière répétée, vous agrandissez l'image par 2, ou revenez à l'image normale.

Pour revenir en lecture normale, appuyez sur **ZOOM**  $\alpha$  (31) **une** ou **deux fois** en fonction du réglage en cours.

**En pause et en ralenti vous pouvez aussi utiliser le zoom.**

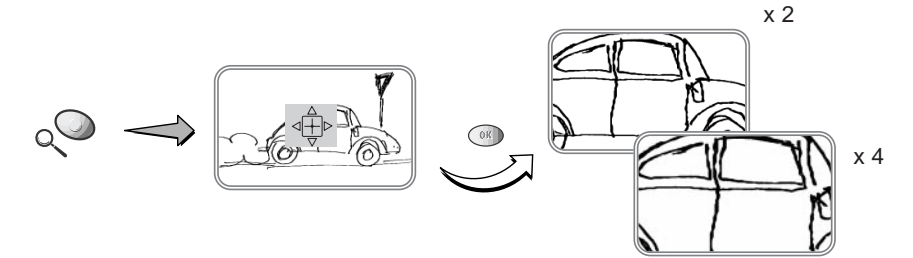

#### Lecture aléatoire (pour DVD et CD Audio)

Votre lecteur peut lire les plages musicales du disque dans un ordre quelconque.

**Aléatoire Oui** 躣 **Programme**

Appuyez sur la touche PROG / RANDOM (3) de la télécommande et sélectionnez "**Aléatoire Oui**". Confirmez en appuyant sur OK (15) puis commencez la lecture aléatoire.

### Pour effacer la lecture aléatoire (Random)

Appuyez sur la touche PROG / RANDOM (3) de la télécommande et sélectionnez "**Aléatoire Non**".

• Si vous lisez un CD vidéo avec un mode de menu "**PBC**" (page 23),la lecture aléatoire n'est pas disponible.

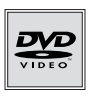

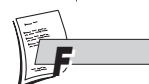

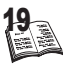

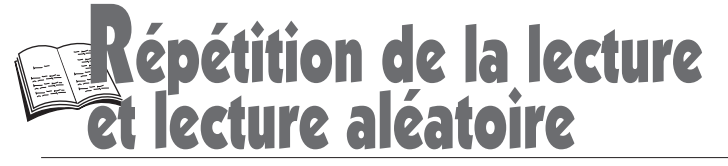

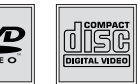

### Lecture répétée (DVD et CD Audio)

Appuyez deux fois sur la touche INFO, sélectionnez la fonction répétition de la lecture et choisissez **Chapitre**, **Titre** ou **Disque** à l'aide des touches de Navigation, puis confirmez en appuyant sur OK (15) pour démarrer la lecture.

**La répétition de la lecture reste active tant que le disque n'est pas sorti du lecteur, ou que celui-ci n'est pas éteint.**

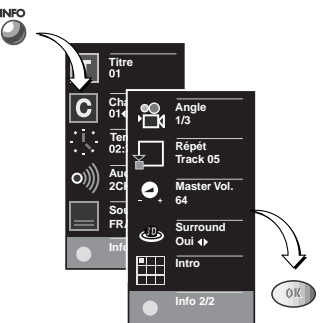

### Répétition de la lecture d'une scène entre un point A et un point B.

Appuyez deux fois sur la touche INFO, sélectionnez la fonction répétition de la lecture et choisissez **A-B** à l'écran à l'aide des touches de Navigation. La lettre **A**, de couleur blanche, devient jaune. Appuyez sur la touche OK (15) pour mémoriser le début de la scène dont vous voulez répéter la lecture. La lettre **B**, de couleur blanche, devient jaune. Attendez quelques secondes avant, d'appuyer à nouveau sur la touche OK (15) pour reperer la fin de la séquence à répéter (point **B**). **A**-**B** apparaît en jaune et la lecture répétée de la séquence commence.

- Pour définir le point "**B**" de la section (**A-B**) , le lecteur doit être en mode de lecture Normal.
- N'utilisez pas la touche "REV (26) ou FWD (28)", sinon le mode "**Repeat A-B**" sera perdu. Si le titre ou la plage se termine avant de marquer l'extrémité **B**, l'extrémité du titre ou de la
- plage devient automatiquement **B**.<br>• La fonction Répéter la lecture ne fonctionne qu'avec les disques indiquant le temps écoulé à l'écran.
- Il se peut qu'elle ne fonctionne pas correctement avec certains disques (CD Vidéo, avec PBC, mode Menu "**Oui**" ).

### Répétition de la lecture d'un CD audio, le téléviseur étant éteint

Pour les CD, suivez les étapes suivantes, téléviseur éteint.

- Pour répéter la plage en cours de lecture, appuyez deux fois sur REPEAT (7).
- Pour répéter le *disque* en cours de lecture, appuyez trois fois sur **REPEAT** (7).
- Pour configurer une répétition **A-B**, appuyez quatre fois sur REPEAT. Appuyez sur OK pour régler le point de départ du segment. Laissez le disque jouer jusqu'au point **B**, puis appuyez à nouveau sur OK.
- Pour annuler la répétition, appuyez sur CLEAR (25).

#### Répétition lente

 $\mathbb{O}_-$ 

Placez le lecteur en mode **Avance image par image** en appuyant successivement sur **PLAY** (27), **PAUSE** (30), et **FWD** (28).

Appuyez plusieurs fois sur **FWD** pour choisir la vitesse de ralenti (**1/8**, **1/4**, ...).

Affichez le second bandeau info en appuyant **2 fois** sur la touche INFO (10).

Sélectionnez la **fonction répét** (répétition) et procédez comme pour la répétition d'une scène entre deux points (appuyez une fois sur OK pour le point **A**, une deuxième fois pour le point **B**, appuyez sur OK à nouveau pour commencer la répétition lente.)

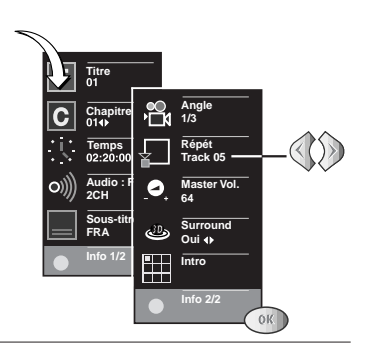

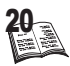

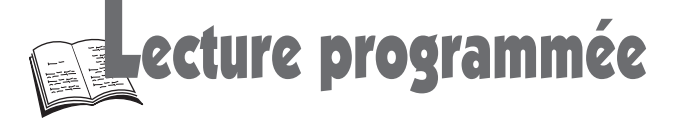

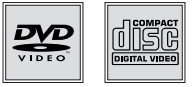

### Lecture programmée (pour DVD et CD Audio)

La fonction programmation de la lecture vous permet de programmer les plages musicales d'un CD ou les chapitres d'un disque DVD que vous désirez lire.

- La lecture programmée permet de définir un ordre spécifique de lecture des DVD / CD audio / CD Vidéo jusqu'à 20 chapitres / plages.
- La commande de lecture du programme n'est pas disponible lorsque vous lisez un CD Vidéo en mode PBC, si le Menu du CD vidéo est en Mode "ON" (voir p. 23).
- Cette fonction peut ne pas fonctionner correctement avec certains disques.

Si un disque est en cours de lecture, appuyez sur la touche STOP (29). Appuyez sur la touche PROG / RANDOM (3) de la télécommande, servez-vous des touches de Navigation pour sélectionner **Programme**, puis confirmez en appuyant sur OK (15). Le menu **PROGRAMME** apparaît. À l'aide des **touches de Navigation**, mettez en surbrillance le premier chapitre / la première plage musicale à ajouter au programme, puis appuyez sur la touche OK (15). Le chapitre choisi / la plage musicale choisie apparaît dans la case de commande du programme. Appuyez sur la touche PLAY (27) pour démarrer la lecture.

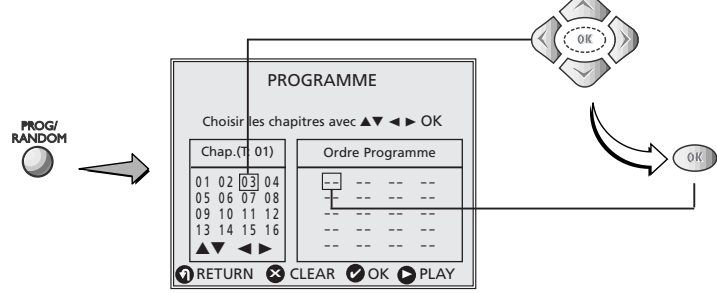

• Pour revenir à la lecture normale, appuyez sur CLEAR (25), puis sur PLAY (27).

#### A propos des disques DVD

- Le lecteur déterminera automatiquement s'il doit faire une programmation par CHAPITRE ou par TITRE.
- Si le disque DVD ne contient qu'un seul titre, l'appareil procède à la programmation des chapitres.
- Si le disque DVD contient deux titres ou plus :
	- si tous les titres contiennent chacun un seul chapitre, l'appareil procède à la programmation des titres,
	- si au moins un titre contient plusieurs chapitres, l'appareil choisit le premier titre comportant le plus grand nombre de chapitres et procède à la programmation des chapitres sur ce titre.

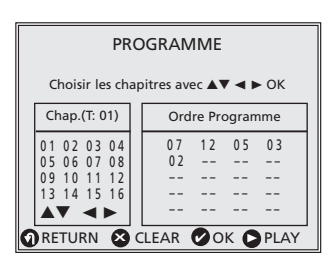

#### Suppression des chapitres programmés (chapitres / plages)

Supprimez le dernier chapitre / la dernière plage musicale ajoutée au programme en appuyant sur la touche CLEAR (25). Chaque appui ultérieur sur la touche CLEAR (25) supprime le chapitre suivant / la plage musicale suivante dans l'ordre inverse de celui où les chapitres / les plages musicales ont été programmés.

- La seule façon de supprimer tous les éléments en **une seule fois** en MODE PROGRAMME est d'appuyer sur la touche **CLEAR** (25) en étant en mode STOP ou même en cours de LECTURE lorsque aucun disc n'est présent dans le lecteur.
- Tous les chapitres programmés / toutes les plages musicales programmées sont effacées dès que le disque est sorti ou que le lecteur de DVD est arrêté.

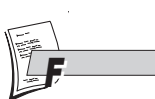

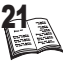

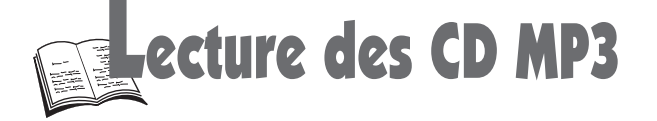

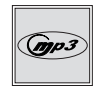

### Qu'est-ce que le MP3 ?

MP3 est le **format de fichier** audio qui vous permet de compresser facilement des enregistrements musicaux ; il a été **développé en collaboration** avec **THOMSON**.

L'avantage principal du format MP3 réside dans le fait qu'il permet de mémoriser des plages musicales ayant la qualité d'un CD, dans un ordinateur personnel sous la forme de fichiers compressés, faciles à manipuler.

Grâce à cette compression, il vous suffit de disposer d'un espace mémoire de 4 Mo sur un disque dur pour enregistrer une plage musicale de 4 minutes, en comparaison des 40 Mo nécessaires avec les formats de fichier classiques, et cela sans détérioration notable de la qualité d'écoute !

#### **Veuillez lire également nos recommandations concernant les disques MP3, aux pages 32-33.**

#### Lecture d'un CD MP3

Lorsque vous lisez un disque MP3, le menu MP3 s'affiche à la place du menu du lecteur DVD. Le menu du lecteur DVD n'est pas disponible durant la lecture de disques MP3.

Le contenu du MP3 se divise en album(s) et en chansons. Un disque peut contenir plusieurs albums et chaque album peut contenir plusieurs chansons. (Tout comme les titres et les chapitres d'un disque DVD.)

- **1.** Utilisez les touches  $\sim \sqrt{14}$ , 17) de la télécommande pour choisir un album et appuyez sur OK (15) pour sélectionner cet album.
- 2. Une liste des chansons disponibles dans cet album s'affiche. Si vous voulez écouter une chanson particulière, utilisez les touches  $\sim$  (14, 17) de la télécommande et appuyez sur OK (15) pour entendre cette chanson. Vous pouvez aussi, à l'aide des touches numériques, taper le numéro de la piste désirée dans l'album sélectionné.
- 3. Si vous êtes sur une liste de chansons et que vous souhaitez retourner sur la liste de l'album, appuyez sur RETURN (20) pour revenir à l'écran du menu précédent.

#### **DISC 1**<br>JJ MOZART (mp3 **MOZART AVE VERU MOZART CONCERTO ADAGIO REQUIEM** ▼▲ **AVE VERU \*ADA\*7\*7 TOTAL : 15** à ® ✔ R **RETURN OK**

### Saut de chansons

#### **Pour passer à la chanson précédant ou suivant celle en cours de lecture sur un CD MP3 :**

• Appuyez plusieurs fois sur  $\blacktriangleright$   $\blacktriangleright$   $\blacktriangleright$   $\blacktriangleleft$  (21) pour passer à la chanson précédente ou suivante ; appuyez autant de fois que le nombre de chansons que vous avez à sauter (attendez quelques secondes entre chaque appui).

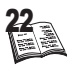

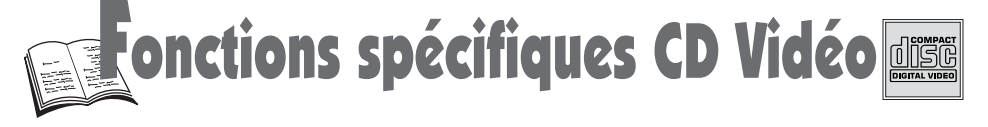

### CD vidéo : menu de contrôle de lecture (PBC)

Certains CD vidéo (version 2.0, avec contrôle de lecture, "PBC" ("Play Back Control") écrit sur le disque ou sur la pochette) proposent des scènes et des informations qui peuvent être sélectionnées de façon interactive par un menu à l'écran. Ce menu apparaît après avoir chargé le disque, (ou après avoir<br>appuyé sur les touches PLAY (27) ou MENU (19). Il se peut que certains CD vidéo (version 2.0) avec PBC n'aient pas de menu à l'écran et fonctionnent comme un CD vidéo de la version 1.1. ou comme un CD audio.

Choisissez un élément du menu avec les touches<br>**numériques**.

- En fonction du disque, le menu peut proposer plus d'un écran. Pour voir les autres écrans, utilisez la touche $\blacktriangleleft \blacktriangleleft / \blacktriangleright \blacktriangleright |$  (21).
- Certains disques faisant apparaître un menu au démarrage lancent automatiquement la lecture après un certain temps.

Appuyez sur PLAY (<sup>27</sup>) pour lancer la lecture. • Appuyer sur la touche RETURN (20) pour revenir de la lecture au menu.

- 
- Arrêtez la lecture et quittez le menu en appuyant sur la touche **STOP** (29).<br>
Vous obtenez un arrêt total en appuyant deux fois sur la touche **STOP** (29).<br>
Même après la fin de la lecture d'un programme, le disque cont menu est affiché. Si vous n'avez pas l'intention d'effectuer d'autres sélections, appuyez sur **STOP** (29) pour quitter le menu.
	- Appuyez sur la touche jaune **INFO** (10) une fois pendant la lecture : le bandeau d'information (niveau 1) apparaît.

### CD vidéo : sélection des pistes audio

En lecture, appuyez sur la touche rouge  $\mathcal{N}(8)$ . Le bandeau des voies Audio apparaît à l'écran. Choisissez **Stéréo**, **Droite** ou **Gauche** à l'aide des touches de Navigation.

Avec un CD Vidéo (vers.2.0) – dans le menu mode **Off** - ou avec un CD Vidéo Vers 1.1, lorsqu'une plage excède 15 minutes, vous pouvez vous déplacer en avant ou en arrière par tranches de 5 minutes à l'aide de la touche  $|\blacktriangleleft \blacktriangleleft | \blacktriangleright \blacktriangleright |$  (21).

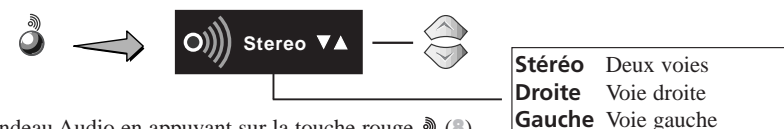

Quittez le bandeau Audio en appuyant sur la touche rouge  $\mathcal{N}(8)$ .

### Affichage de la plage / affichage de l'index (CD Vidéo)

Il est possible d'accéder directement à un affichage vidéo ou une sélection musicale sans utiliser les fonctions du Menu.

- Sommaire des plages est utilisé pour montrer l'aperçu du début de chaque plage, ainsi que le numéro de la plage.
- Sommaire des index est utilisé pour montrer les 9 aperçus de la plage lue en ce moment. Lorsque vous êtes en mode VCD 2.0 avec contrôle de lecture, cette fonction n'est pas opérationnelle. En mode arrêt, appuyez sur la touche bleue "TITLE" (12) et affichez directement "**Sommaire des plages**".

Pour choisir "**Sommaire des plages**" ou "**Sommaire des index**".

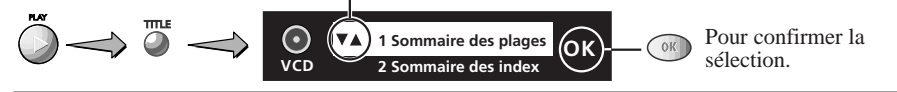

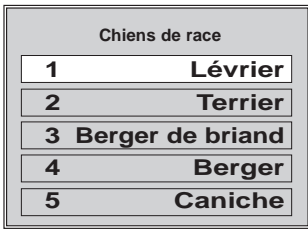

F

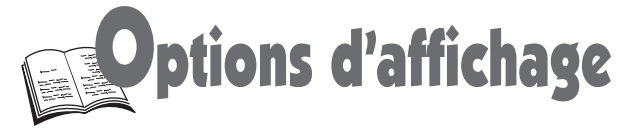

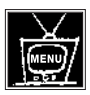

Depuis le menu "**OPTIONS AFFICHAGE**", vous pouvez accéder à tous les réglages qui concernent l'image et l'affichage. Suivez ces instructions :

### 1 - Format de l'écran

Choisissez le format de l'image, écran cinéma (16x9) ou écran classique (4x3), en fonction de l'écran du téléviseur. (reportez-vous à la fin de ce manuel)

#### 2 - Mode Pause

Si l'image tremble lorsque vous êtes en mode pause avec un DVD, changez les réglages du mode pause.

Sélectionnez "**2**" : "**Mode pause**", puis choisissez "**Auto.**" ou "**Trame**" ou "**Image**".

- **Auto** : laisse le lecteur choisir le meilleur format applicable aux arrêts sur image.
- **Trame** : lorsque l'image arrêtée tremble (matériel vidéo).
- **Image** : pour une meilleure définition de l'image (matériel film).

#### 3 - Messages à l'écran

Vous pouvez décider d'avoir, ou non, les messages et les icônes qui apparaissent dans le coin gauche de l'écran TV (Lecture, Pause, icône Angles de caméra, indicateurs de recherche de vitesse).

Sélectionnez "**3**" : "**Affichage des info.**" puis choisissez "**Oui**" ou "**Non**".

#### 4 - Luminosité de l'afficheur du lecteur

Selon la lumière ambiante régnant dans la pièce, il vous faudra peut-être régler la luminosité d'affichage du lecteur.

Sélectionnez "**4**" : "**Luminosité afficheur**" puis choisissez "**Brillant**", "**Assombri**" ou "**Auto.**".

#### 5 - Ajuster le niveau de noir

#### (en Vidéo et S-Vidéo)

24

Les films sont originellement réalisés pour être regardés dans un environnement très sombre (dans une salle de cinéma). Lorsqu'on les regarde à la maison, certaines scènes peuvent être trop sombres pour qu'on distingue les détails.

Sélectionnez "**5**" : "**Niveau de noir**" puis choisissez "**Eclairci**" ou "**Normal**".

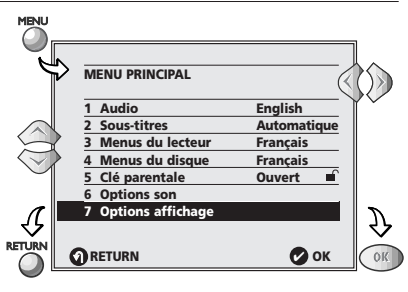

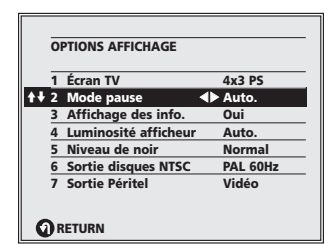

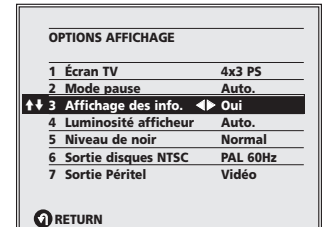

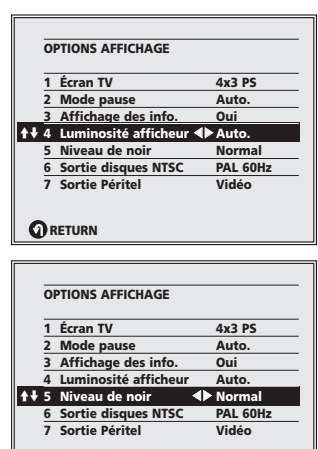

**RETURN** R

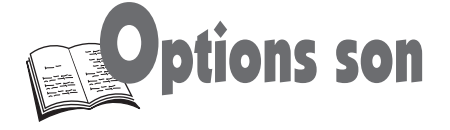

#### Sortie audio numérique

Selon l'appareil audio branché à la sortie numérique (coaxiale ou optique), vous devrez paramétrer votre lecteur DVD à l'aide des indications suivantes. A partir du menu **MENU PRINCIPAL**, sélectionnez **OPTIONS POUR LE SON**, puis paramétrez chacun des réglages (Dolby Digital, MPEG, DTS), à l'aide des touches de Navigation, en suivant les indications du tableau.

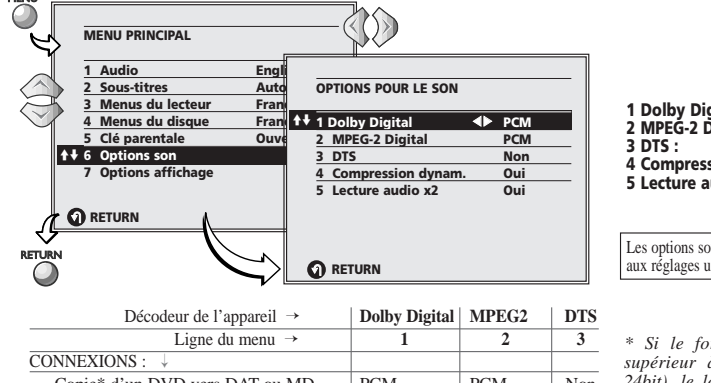

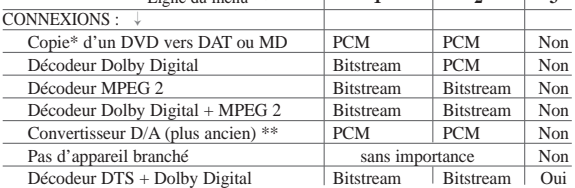

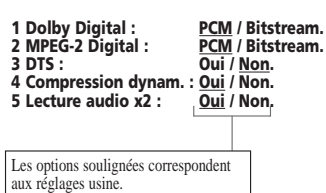

*\* Si le format audio du disque DVD est supérieur à 48kHz/16bit (peut-être 96kHz/ 24bit), le lecteur le convertira en un format compatible DAT ou MD.* 

*\*\* Dans ce cas, la qualité d'écoute ne sera pas optimale et ne correspondra pas à celle celle qui est enregistrée sur le disque (la sortie analogique AUDIO OUT est également affectée).* 

#### **Mise en garde en ce qui concerne la sortie audio optique ou coaxiale.**

Si l'amplificateur, raccordé sur les sorties numériques optique ou coaxiale du lecteur DVD n'intègre pas de décodeur Dolby Digital ou DTS, assurez-vous de choisir dans le menu ci-dessus :

• Dolby Digital = **PCM**

 $\bullet$  DTS =  $N\ddot{\text{o}}\textbf{n}$ 

**N'utilisez pas ...** les prises Sortie Audio Numérique pour brancher un appareil autre qu'un récepteur Dolby Digital, DTS, MPEG 2 ou un décodeur approprié. Un tel branchement produirait un niveau de bruit élevé, insupportable, et qui risquerait d'endommager votre casque ou vos enceintes. Il est probable que les équipements numériques les plus anciens, dont certains ne sont pas strictement conformes à la norme IEC 958, posent ce problème. Si vous êtes confrontés à ce problème, utilisez le Menu sortie audio numérique (voir ci-dessus) pour convertir la sortie bitstream audio Dolby Digital en PCM linéaire. Ceci s'applique également à la prise optique ou coaxiale dénommée REC.OUT des décodeurs Dolby Digital, lorsqu'ils sont branchés à ce lecteur de DVD. Étant donné que REC.OUT est la copie strictement identique (1:1) de l'entrée du décodeur, aucun autre équipement ne doit y être branché.

#### Compression dynamique

Cette fonction, est particulièrement adaptée aux écoutes nocturnes avec voisins proches et permet de réduire la dynamique de la bande-son.

#### **Cette fonction n'est effective que sur les disques DVD en Dolby Digital.**

- **• Non** : choix d'une dynamique audio normale.
- **• Oui** : sélectionnez ce réglage pour avoir le plaisir d'écouter toute la gamme dynamique de la piste audio, même à faible volume, lorsque vous voulez écouter un dialogue de film sans avoir à monter le volume (réglages réalisés à l'usine).

### Lecture Audio x2 (DVD)

Choisissez "**Oui**" ou "**Non**".

• Aucun son ne sortira des disques avec LPCM ou DTS lors d'une lecture en 2x.

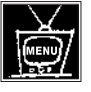

F

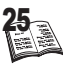

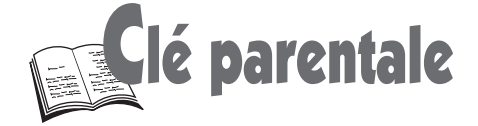

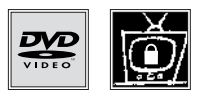

### Clé parentale (pour DVD)

Cette fonction vous permet de contrôler le type de disques ou de programmes que votre famille peut regarder. Si certains disques contiennent des informations ou des scènes qui dépassent la limite que vous avez fixée, celles-ci ne seront pas lues. Il existe 8 niveaux de contrôle parental. Cette fonction ne s'exerce que sur les DVD pour lesquels l'éditeur a fixé une limite de contrôle. Elle dépend donc du disque.

Depuis le menu "**Clé parentale**", vous pouvez accéder à tous les réglages. Suivez ces instructions :

- 1. Utilisez les flèches pour sélectionner "**Oui**" si vous désirez utiliser un mot de passe afin de verrouiller le lecteur. L'écran "**Fixer le code**" s'affiche.
- 2. Choisissez un code personnel à quatre chiffres et entrez-le à l'aide des touches numériques. L'écran "**Entrer le Code à nouveau**" s'affiche pour que vous confirmiez le code. Entrez à nouveau celui-ci. L'écran "**Clé parentale**" s'affiche.

#### **Sélection du contrôle parental**

- 3. Pour fixer la "**clé parentale**" , appuyez sur la touche 2. L'écran "**Fixer la limite autorisée**" s'affiche.
- 4. Fixez le niveau de contrôle que vous voulez mettre en place à l'aide des flèches  $\sim$  (14, 17) et confirmez par  $OK (15)$  pour permettre ou prohiber la lecture de scènes choquantes ou de programmes pour adultes.
	- Le contrôle parental "**8**" correspond à la possibilité de lire tous les disques, tandis que le contrôle parental "**1**" est le plus restrictif, vis-àvis des enfants par exemple. Si vous choisissez "**5**", tout disque ou toute scène qui dépasse ce niveau de contrôle parental ne sera pas lu, à moins d'entrer le mot de passe correct.
	- L'icône du cadenas fermé indique que le lecteur est actuellement verrouillé.
- 5. Pour sortir du **MENU PRINCIPAL**, appuyez **deux fois** sur la touche RETURN (20).

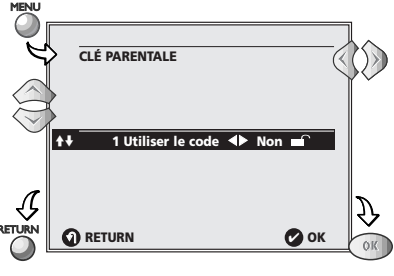

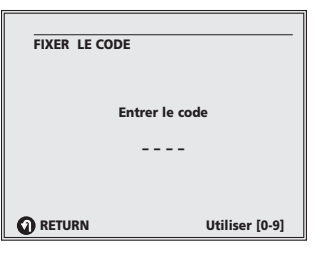

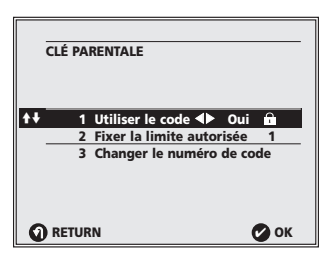

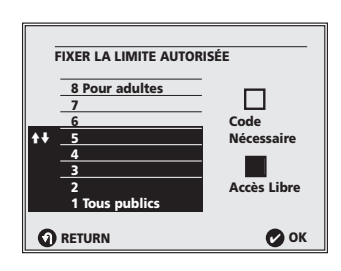

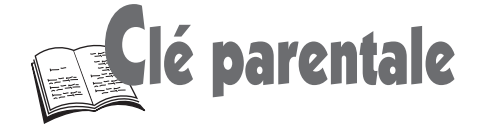

#### **Déverrouillage du contrôle parental**

- 1. Sélectionnez "**Clé parentale**".
- 2. Entrez votre mot de passe à 4 chiffres.
- 3. Sélectionnez "**Non**" dans le menu "**Utiliser le code**" (ligne 1).

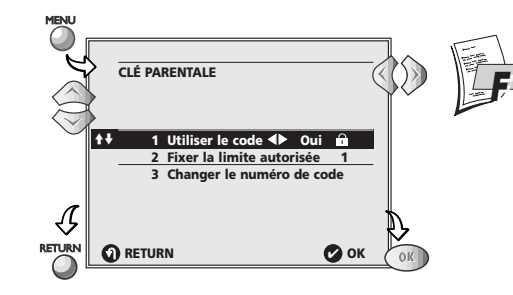

#### **Modification du mot de passe**

- 1. Suivez les étapes 1 à 4 décrites à la page 26.
- 2. Appuyez sur la touche 3 (24). L'écran "**Changer le numéro du code**" s'affiche.
- 3. Entrez votre nouveau code de 4 chiffres. Confirmez-le en l'entrant une seconde fois.
- 4. Pour sortir du "**MENU PRINCIPAL**", appuyez **deux fois** sur la touche RETURN (20).

### Désactiver temporairement la clé parentale

#### **Pour disques DVD**

Si vous avez antérieurement fixé un contrôle parental, la lecture de certains disques pourra faire apparaître l'écran suivant :

- 1. Choisissez "**Changer**" à l'aide des flèches  $(14, 17)$  et appuyez sur **OK**  $(15)$  pour confirmer.
- 2. Entrez votre code de 4 chiffres et appuyez sur OK (15) pour confirmer.

• Tous les disques ne comportent pas les informations de contrôle parental indispensables au bon fonctionnement du système de restriction de lecture, même si leurs jaquettes, indiquent "**pour adultes seulement**". En conséquence, un disque qui ne comprend aucune information de restriction de lecture sera lu, même si vous avez défini un niveau et un code.

• Au cas où vous auriez oublié votre mot de passe, veuillez consulter le Guide de dépannage situé à la fin de ce manuel (page 31).

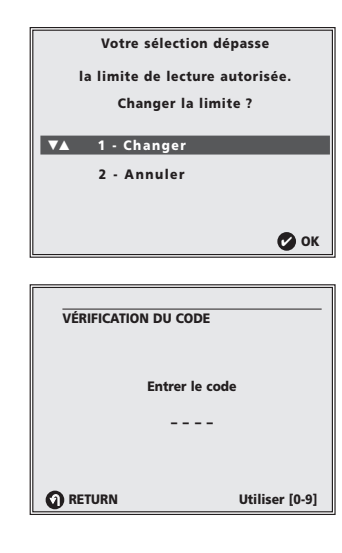

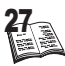

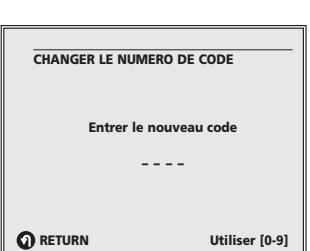

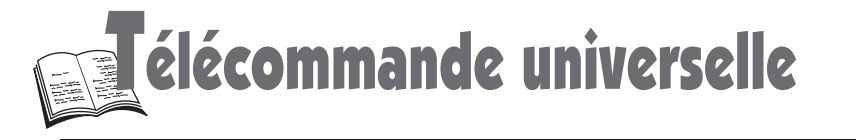

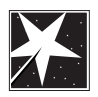

### Réglage de la télécommande

Vous avez la possibilité de régler votre télécommande pour qu'elle puisse commander votre téléviseur.

1. Appuyez sur DVD ou sur TV selon l'appareil que vous voulez commander.

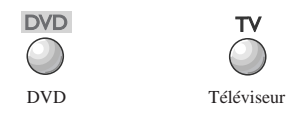

- 2. Cherchez le(s) numéro(s) de code à 3 chiffres correspondant à la marque de votre appareil dans la liste des marques de la page 30. (Entourez-le par exemple avec un crayon)..
- 3. Appuyez sur la touche MENU (19) et tout en la maintenant enfoncée, entrez le code à 3 chiffres à l'aide des touches numériques (24).
- 4. Relâchez la touche MENU (19).

- Essayez de commander l'appareil en l'éteignant, puis en l'allumant avec la touche  $\bigcirc$  (11).
- Si cela ne fonctionne pas, répétez le processus à partir de l'étape 2 avec un autre numéro de code à 3 chiffres.

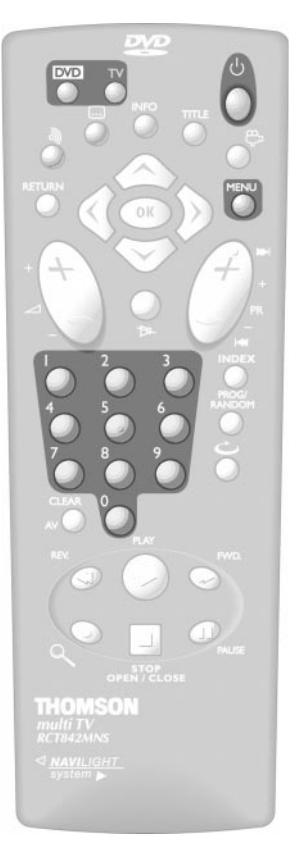

- *Cette télécommande universelle peut ne pas fonctionner avec tous les téléviseurs.*
- *Testez les fonctions que vous pouvez commander en utilisant cette télécommande.*
- *Essayez de trouver le numéro de code le plus adéquat pour la marque de vos appareils (pour les marques avec plusieurs codes).*
- Si vous avez remplacé les piles de la télécommande, effectuez à nouveau le réglage de la télécommande.

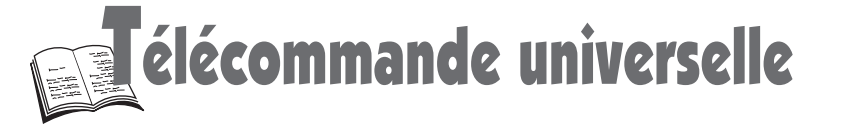

### Commandes des autres appareils

Cette télécommande vous permet de contrôler votre téléviseur. Assurez-vous d'avoir réglé la télécommande pour l'appareil que vous voulez contrôler.

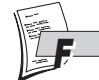

Pour contrôler le son de la TV quelle que soit la position du bouton (**DVD, TV**).

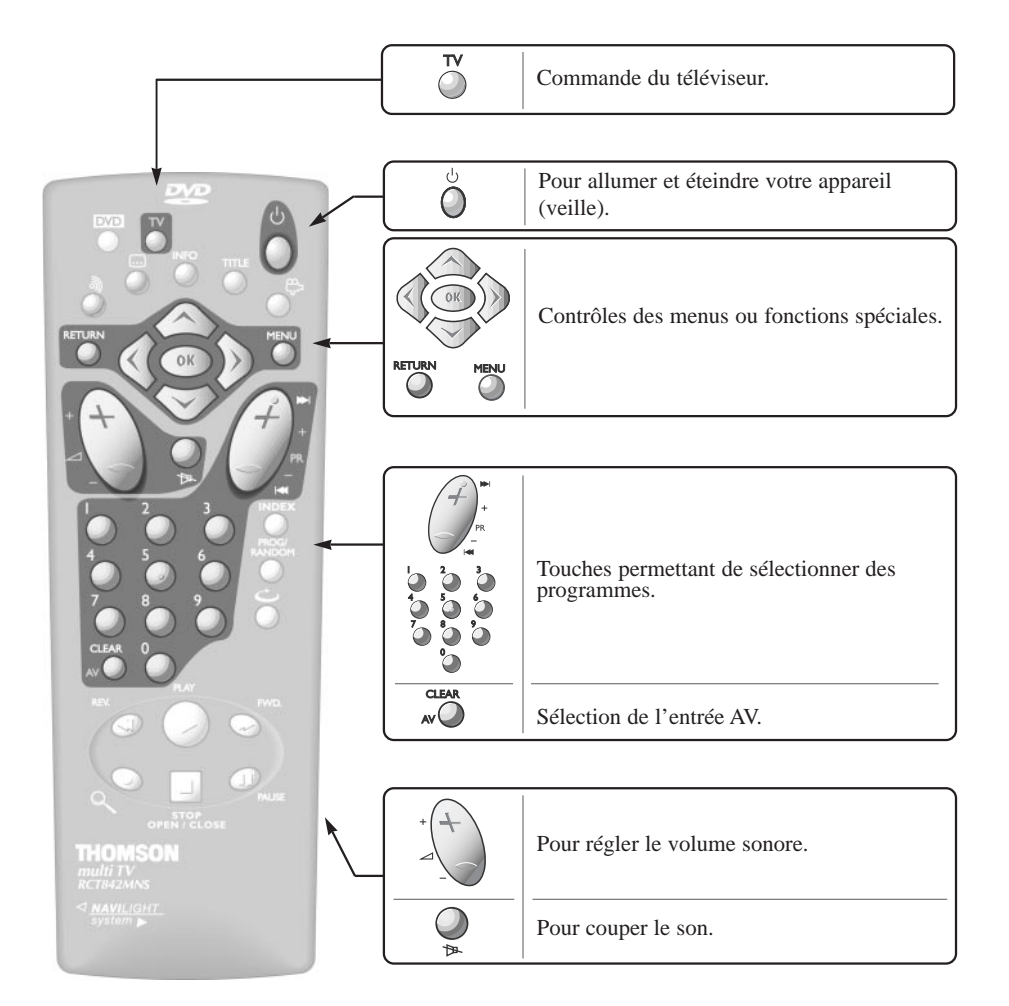

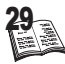

élécommande universelle

### Codes des marques

#### **Liste des marques de téléviseur Code**

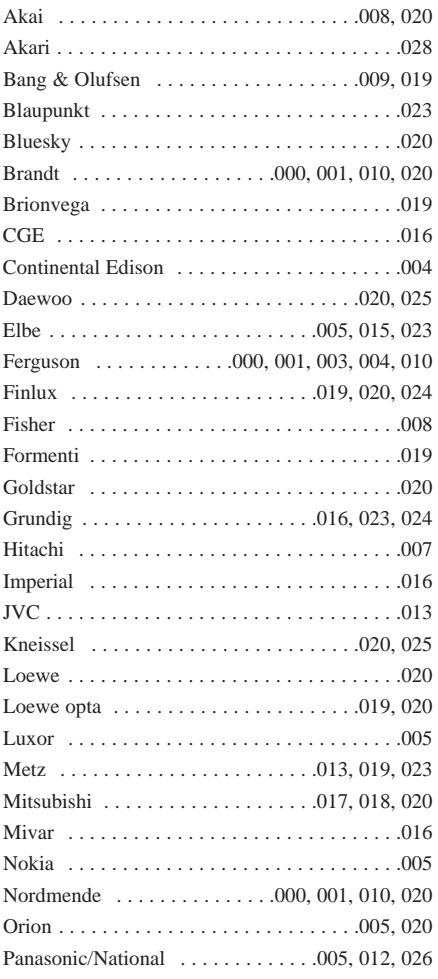

#### **Liste des marques de téléviseur**

**Code**

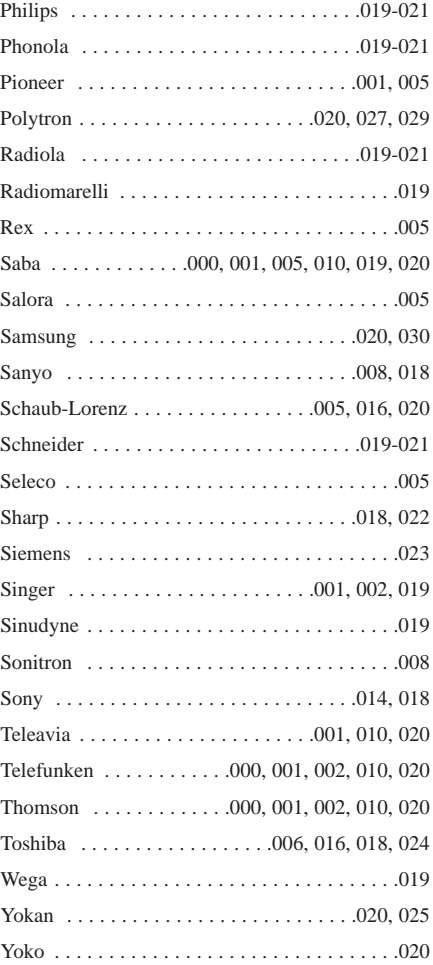

**Si vous ne trouvez pas la marque de votre téléviseura, essayez les codes des autres marques.**

**Tous droits de modifications des listes des codes réservés.**

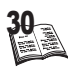

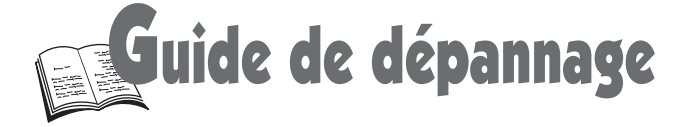

Avant de consulter votre revendeur spécialisé.

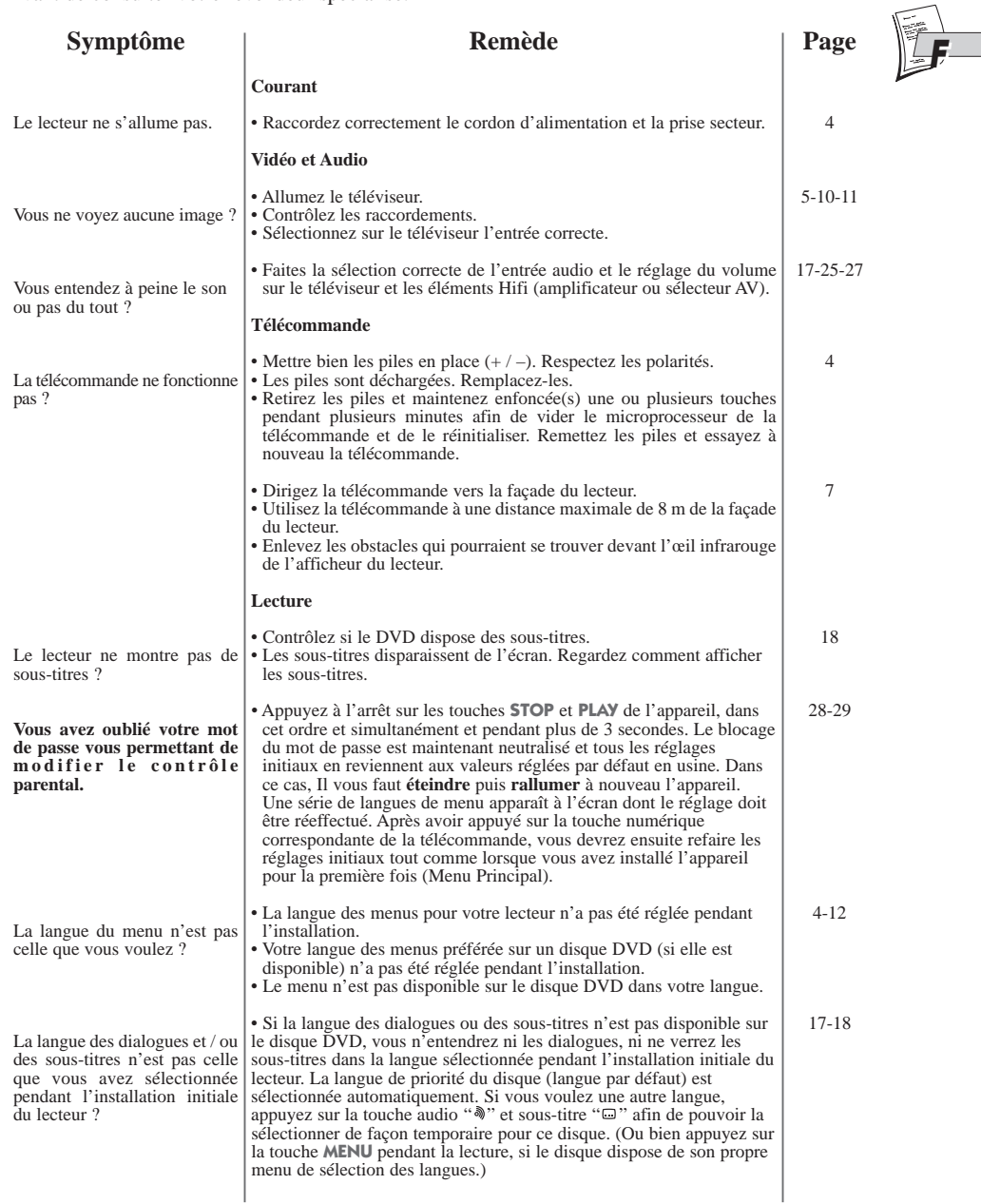

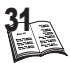

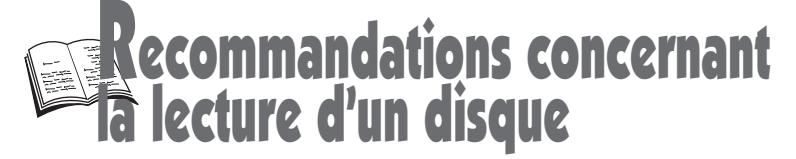

#### **Disques DVD.**

Lors de la lecture d'un DVD "double couche" (DVD-9 ou DVD-18 imprimé sur la jaquette du disque), il est possible que des perturbations ou qu'un arrêt sur image se produise, durant quelques secondes, lors du changement de couche.

#### **Disques CD-R.**

Ce lecteur DVD peut lire la plupart des disques CD-R. Toutefois, selon le graveur de CD de votre ordinateur personnel, le type de disques et la méthode d'enregistrement utilisés, il est possible que tous les disques ne puissent être lus ou que la lecture ne présente pas les performances attendues. Lors de la lecture d'un disque CD-R, il est parfaitement normal que le lecteur ait besoin de près de 30 secondes pour identifier le disque avant de commencer la lecture. Si le disque n'est pas reconnu après ce délai retirez-le et replacez-le dans le lecteur pour un nouvel essai. Après plusieurs essais infructueux, assurez-vous d'avoir respecté les recommandations de ce document ou essayez un autre disque.

Il existe deux types de disques CD enregistrables :

- les disques CD-R audio (pour musique seulement) qui ne sont destinés qu'à l'enregistrement avec un enregistreur CD audio HiFi de salon.
- les disques CD-R Data, qui ne sont destinés qu'à l'enregistrement avec un graveur de CD sur ordinateur personnel.

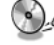

**Utilisez des disques CD-R data.**

**Quelle que soit la capacité réelle d'enregistrement du disque CD-R, n'utilisez pas plus de 630** ¢, **Mo d'enregistrement sur le disque.** 

#### **Utilisez uniquement des disques CD-R de 74 min (650 Mo). Evitez d'utiliser des disques CD-R de 80 min (700 Mo).**

Certaines études ont démontré une moindre performance dans la reproduction des fichiers enregistrés sur des CD-R de surface réfléchissante bleue.

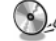

#### **Evitez d'utiliser des disques CD-RW (CD réenregistrables).**

Ils sont prévus pour l' enregistrement avec un graveur sur ordinateur personnel plutôt que pour enregistrer de la musique. La lecture sur d'autres systèmes ou dans des circonstances différentes de celles utilisées par le graveur qui a enregistré le CD-RW d'origine, peut varier en fonction de nombreux facteurs.

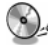

**Utilisez uniquement des disques CD-R vierges.**

**Utilisez un programme d'enregistrement sur CD-R fiable et de bonne qualité.** 

**Fermer toutes les applications de votre ordinateur personnel afin d'optimiser la qualité et la fiabilité de vos enregistrements sur le disque.**

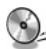

## **Enregistrez en une seule session (une seule fois) en choisissant l'option "Write at Once"**

**dans le logiciel de gravure.** Cette session doit être la toute première session enregistrée sur un disque CD-R vierge. Les logiciels permettent la gravure des CD-R en plusieurs sessions (plusieurs fois) sans que cela ne pose de problème à la lecture. En revanche, le lecteur DVD ne possédant qu'une table des matières, il ne peut lire qu'une seule session. La session que vous aurez gravée la première fois. Assurez-vous donc d'enregistrer toutes les plages musicales en une seule session.

Assurez-vous que l'enregistrement soit "assez long" car l'enregistrement de seulement quelques plages de musique MP3 peut conduire à une identification du disque notablement plus longue.

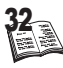

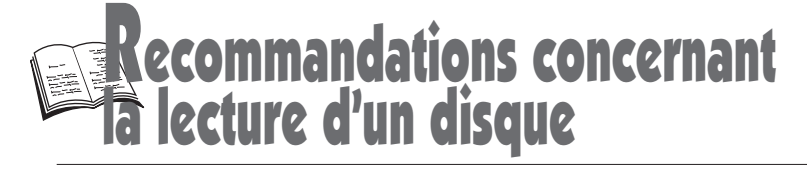

A la fin de l'enregistrement, "Clôturez le disque entier" afin de ne plus pouvoir ajouter d'enregistrement sur le disque en cochant l'option correspondante en fin de session d'enregistrement.

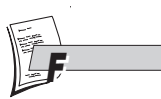

33

#### **Disques CD-R MP3.**

Dans le cas de disques CD-R pour fichiers MP3, respectez les recommandations générales ci-dessus données pour les CD-R, mais aussi les recommandations spécifiques ci-après :

**Quelles sont les conditions pour que le lecteur DVD puisse lire vos fichiers MP3 ?** Afin de garantir la lecture de vos compilations MP3 par votre lecteur DVD, voici quelques recommandations pour la gravure de vos fichiers MP3 sur disque CD-R.

**Utilisez uniquement des disques CD-R data.**

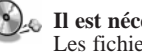

**Il est nécessaire que vos fichiers MP3 soient au format "ISO 9660" ou "JOLIET".** Les fichiers au format ISO 9660 et Joliet MP3 sont compatibles avec les applications DOS et Windows ainsi qu'avec Mac OS. Ce sont les deux formats les plus courants.

**Vos fichiers MP3 doivent avoir un nom limité à 8 caractères et une extension ".mp3".**  Ils doivent donc être enregistrés sous la forme : titre.mp3. Veillez à ne pas introduire d'espace ou de caractères spéciaux tels que  $( \cdot, / , \cdot, = , +)$ .

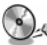

#### **Ne gravez que des fichiers MP3 dont le taux de compression est au moins de 128 kbps (kilobit/sec).**

La qualité sonore du format MP3 dépend du taux de compression choisi. Afin d'obtenir une qualité sonore équivalente à celle d'un CD audio, utilisez des fichiers dont le taux d'échantillonnage lors de la conversion de l'audio analogique au format MP3 est compris entre 128 kbps et 160 kbps. Des taux de compression plus élevés comme 192 kbps ou davantage n'amélioreront la qualité sonore que dans de rares cas. Réciproquement, des fichiers avec un taux d'échantillonnage inférieur à 128kb/s ne seront pas correctement interprétés.

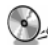

#### **N'essayez pas de graver des fichiers MP3 sécurisés.**

Tel que "Windows Media™" (marque déposée et propriété de Microsoft Inc) ou SDMI™ – "Secure Digital Music Initiative" (marque déposée et propriété de The SDMI Foundation). Ces fichiers sécurisés sont codés et protégés : ils ne peuvent être gravés.

#### **Votre lecteur DVD accepte un seul niveau de répertoire.**

Ainsi, vous pouvez choisir entre :

- placer l'ensemble des fichiers sous la racine du disque, et / ou
- créer un niveau de répertoire pour classer les titres par interprètes ou encore par style de musique (classique, rock, jazz)…

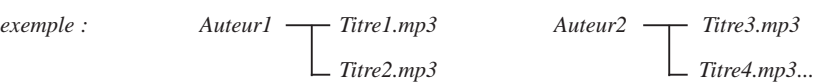

**Important :** Ces seules recommandations ne sauraient constituer une garantie pour un bon fonctionnement.

En effet, certaines techniques d'enregistrement de fichiers MP3 sur vos disques CD-R pourraient ne pas permettre une lecture optimale de ces fichiers sur votre lecteur DVD (lecture de moindres performances, voire même, dans certains cas, rendue impossible).

**N.B. :** Les informations contenues dans ce document ont été actualisées au mois d'Avril 2001.

ractéristiques techniques

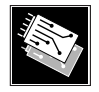

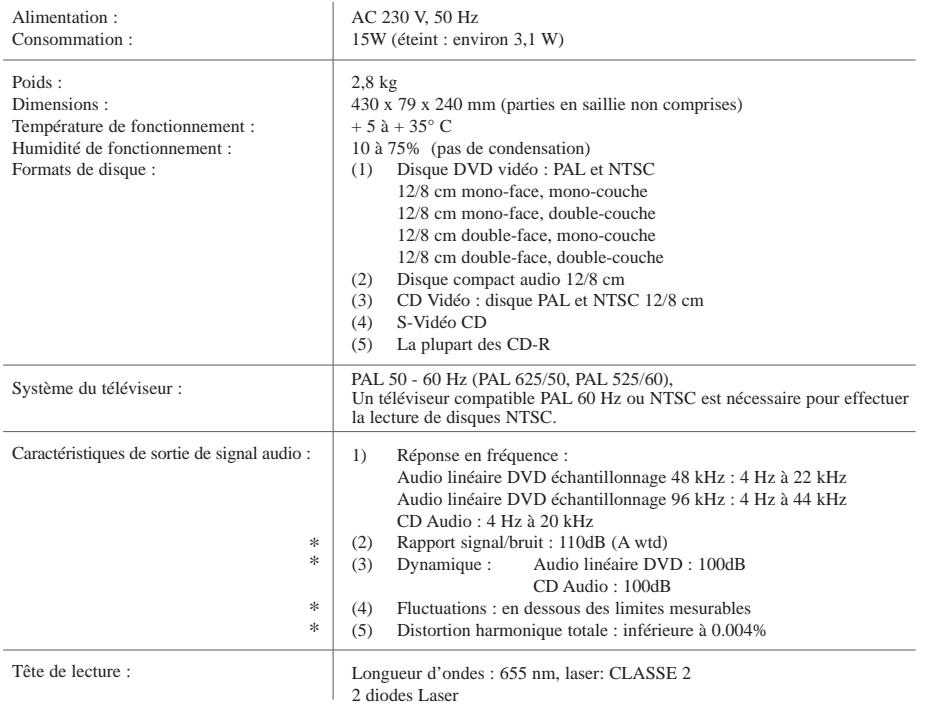

Spécifications nominales \*

- Tous droits de modification des spécifications réservés.
- Le poids et les dimensions sont des données approximatives.

#### Cher client,

Attention à l'environnement ! Lorsque vous déciderez de vous débarrasser de cet appareil, il sera de votre responsabilité de le laisser dans un centre de recyclage ou de le retourner à votre revendeur afin que ce dernier lui fasse suivre la filière de recyclage en vigueur dans votre pays. THOMSON multimédia et la nature vous en remercie

#### PLINE **THOMSON** HEI

Votre Contact THOMSON: 0 810 810 891 (pour la France, prix d'un appel local) www.thomson-europe.com